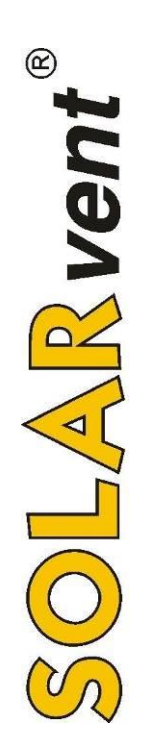

# **Bedienungsanleitung**

# Pelletheizung ecoLINO 20 / 30

ecoLINO 20 (6,5 bis 22,0 kW) ecoLINO 30 (9,0 bis 30,0 kW)

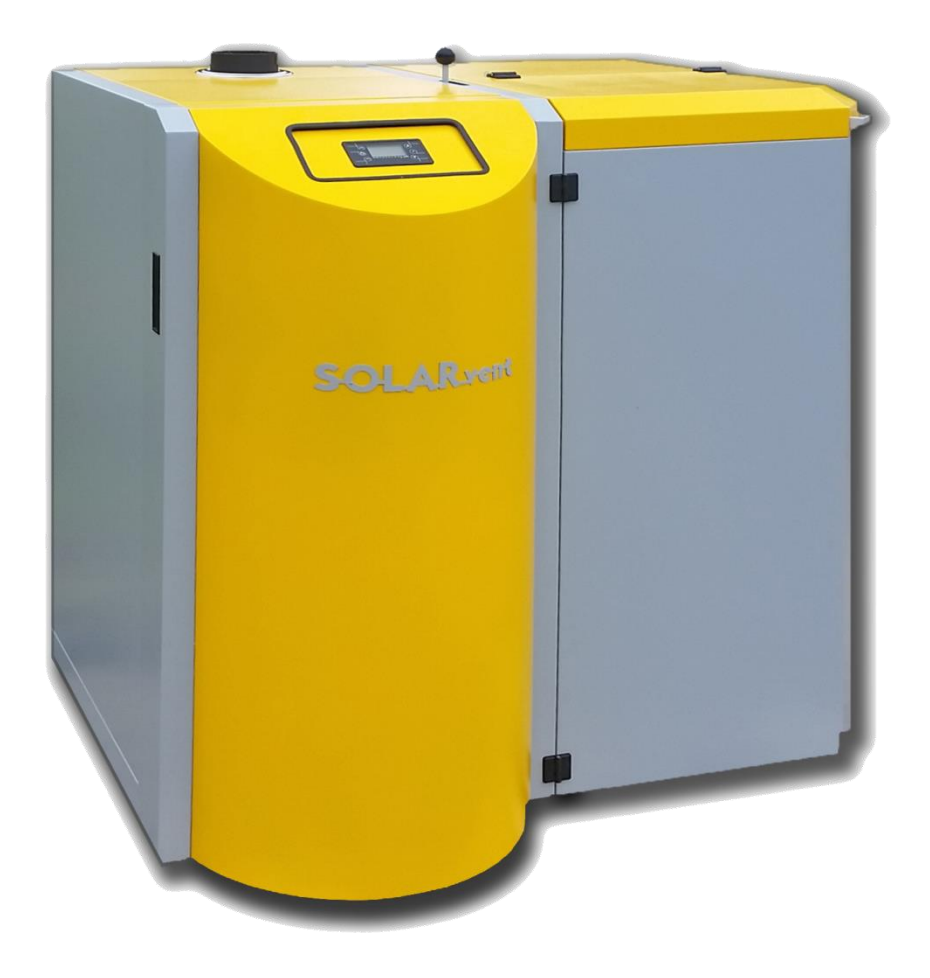

Die günstige Basic-Line Pellet-Zentralheizung

#### Inhaltsverzeichnis

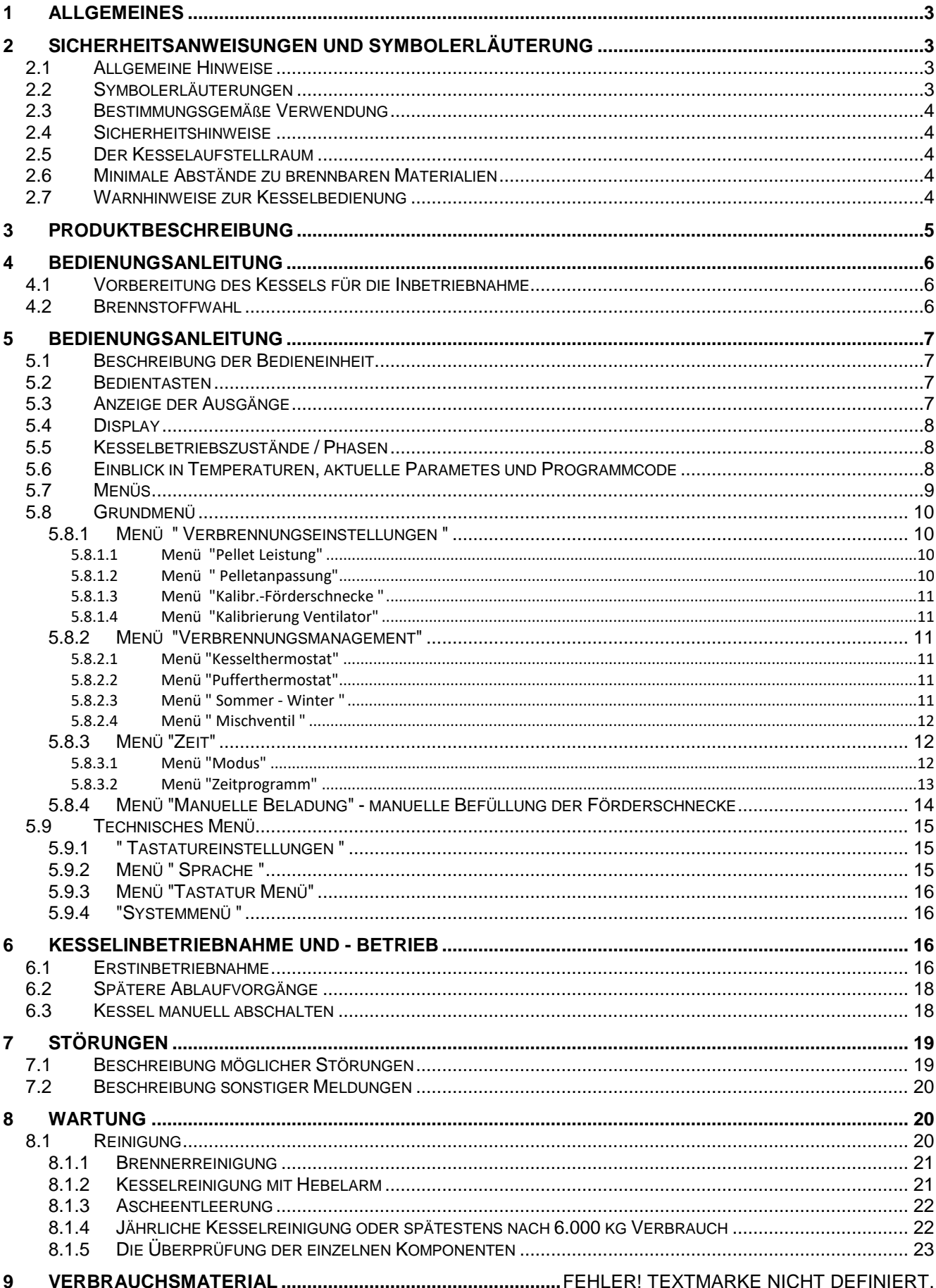

# <span id="page-2-0"></span>**1 Allgemeines**

Wir danken Ihnen für Ihr Vertrauen, dass Sie in unser Unternehmen gesetzt haben.

Bitte lesen Sie die komplette Bedienungsanleitung aufmerksam durch. Heben Sie diese Anleitung in der Nähe Ihrer Pelletheizung auf, damit Sie diese immer bei Bedarf zur Hand haben.

Unser Unternehmen befasst sich schon seit 1995 mit regenerativen Wärmeerzeugern. Seit 2003 entwickeln und produzieren wir unsere eigenen Pelletheizungen für die Beheizung von privaten Wohnhäusern bis hin zu kleineren Industriegebäuden mit einer Wärmeleistung bis 120 kW.

# <span id="page-2-1"></span>**2 Sicherheitsanweisungen und Symbolerläuterung**

# <span id="page-2-2"></span>*2.1 Allgemeine Hinweise*

Diese Anleitungen beinhalten wichtige Informationen für die korrekte und sichere Montage, Inbetriebnahme, Bedienung und Wartung der Pelletheizung. Sie ist für den Betreiber, den Installateur und den Wartungsfachmann bestimmt.

- Der Installateur und der Betreiber muss vor der Kesselmontage und Inbetriebnahme diese Anweisungen sowie die Montageanleitung sorgfältig durchlesen und berücksichtigen. Bei der Montage und den späteren Betrieb der Anlage berücksichtigen Sie bitte unbedingt die Anforderungen der jeweiligen nationalen Vorschriften und Normen.
- Jeder Eingriff, jede Änderung oder Bearbeitung von Unbefugten in der Steuerung ist verboten!
- Sämtliche Mängel müssen sofort beseitigt werden, sonst darf der Kessel nicht weiter betrieben werden.
- Die Montage, elektrischer Anschluss, Inbetriebnahme und Wartung darf nur durch Fachbetriebe oder sonstige befähigten Personen (z.B. Selbstbauer mit entsprechenden Kenntnissen) durchgeführt werden.

# <span id="page-2-3"></span>*2.2 Symbolerläuterungen*

Die Sicherheitshinweise werden in dieser Anweisung mit einem entsprechenden Symbol gekennzeichnet. Das Zeichen kann zusätzlich mit einem Wort, das die Gefahreinstufung näher erklärt, ergänzt werden.

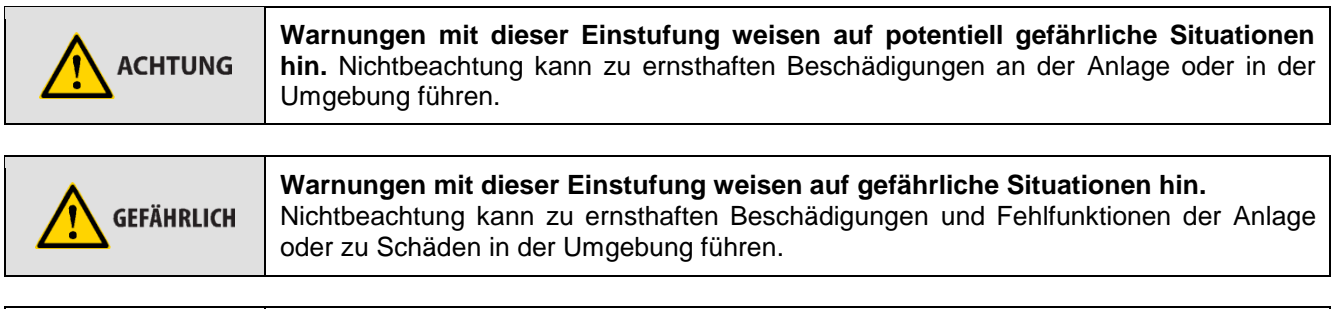

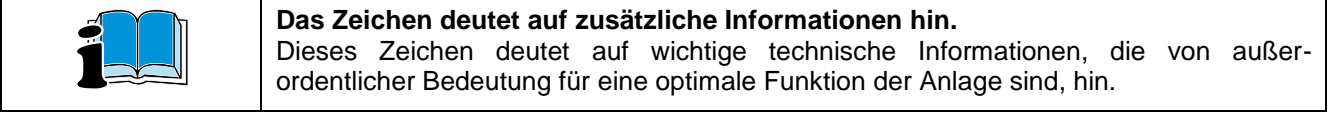

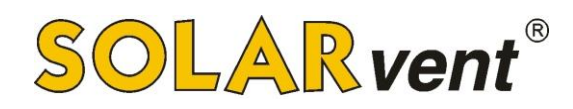

# <span id="page-3-0"></span>*2.3 Bestimmungsgemäße Verwendung*

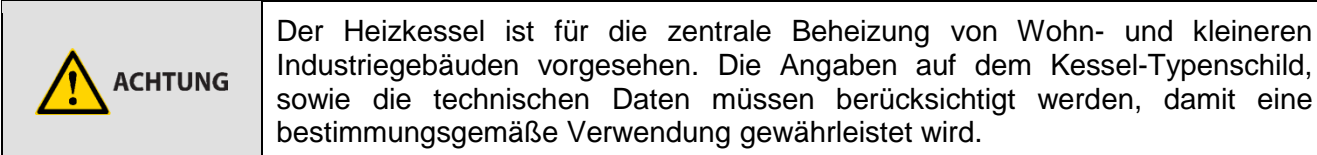

## <span id="page-3-1"></span>*2.4 Sicherheitshinweise*

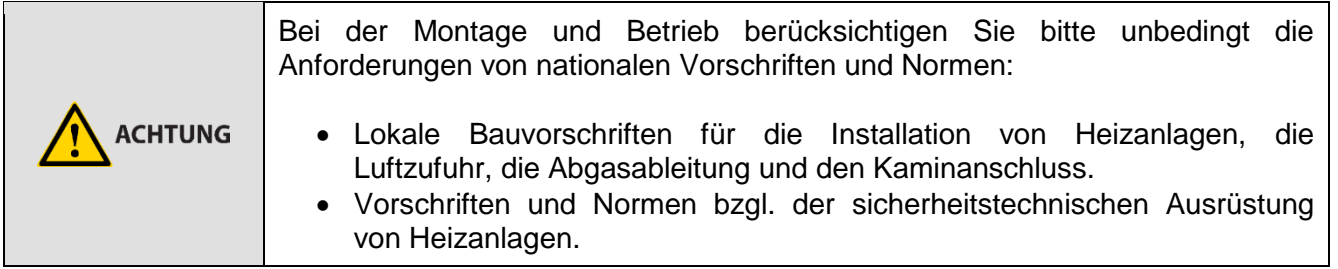

# <span id="page-3-2"></span>*2.5 Der Kesselaufstellraum*

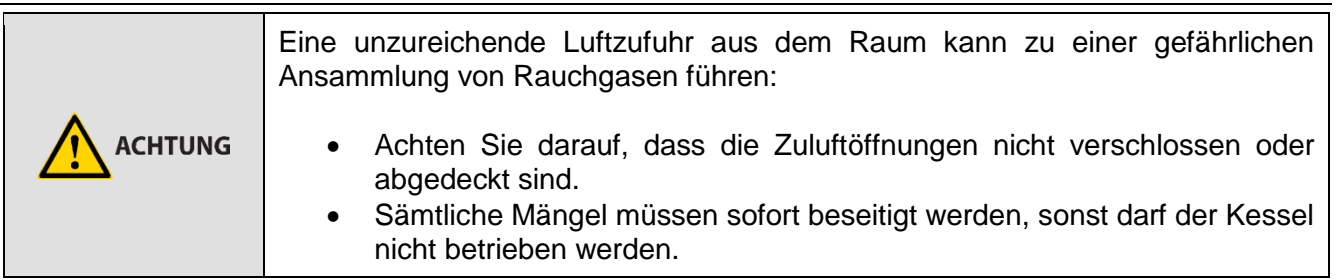

# <span id="page-3-3"></span>*2.6 Minimale Abstände zu brennbaren Materialien*

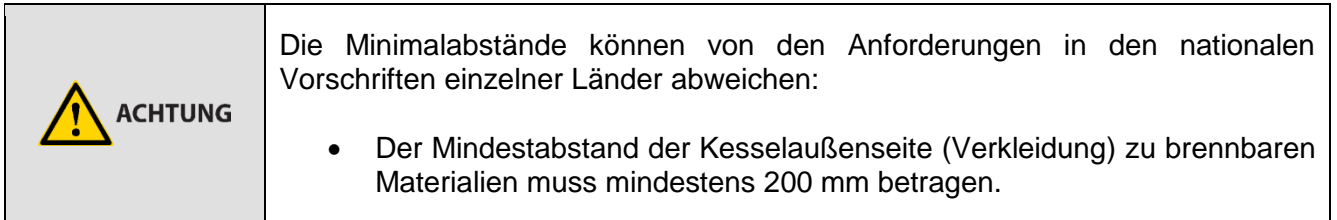

# <span id="page-3-4"></span>*2.7 Warnhinweise zur Kesselbedienung*

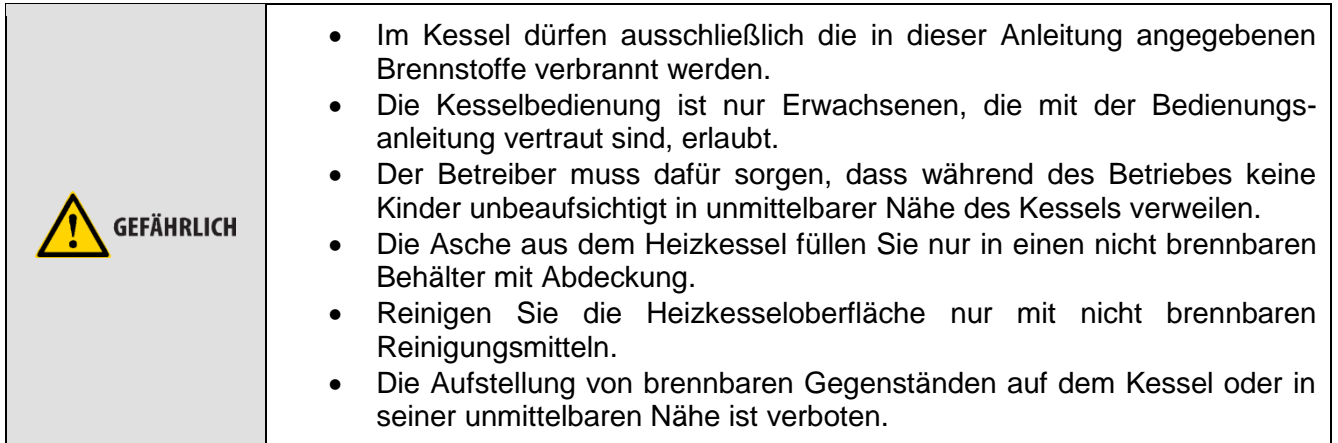

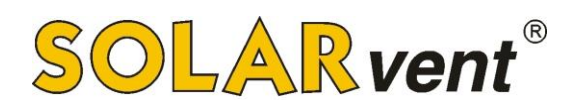

# <span id="page-4-0"></span>**3 Produktbeschreibung**

Unsere SOLARvent **ecoLINO Pelletheizung** ist zur Beheizung von Wohngebäuden vorgesehen. Der Kessel ist ausschließlich für die Beheizung mit Holzpellets mit einem Durchmesse von 6 mm ausgelegt. Der Kessel ist aus 4 und 5 mm starkem Kesselblech gebaut, was eine gute Korrosionsund Temperaturwiderstandsfähigkeit und damit eine lange Lebensdauer gewährleistet. Weiter ist er mit einer hochwertigen aluminiumkaschierten Wärmedämmung versehen. Die im kompakten Gehäuse eingebaute mikroprozessorgesteuerte Regelung sorgt für einen zuverlässigen und automatischen Brennerbetrieb. Die bestehende Regelung wird gleichzeig zur elektronisch geregelten Rücklaufanhebung genutzt. Der ecoLINO Pelletkessel verfügt über einen eigenen 280 kg fassenden Pellet-Wochenbehälter, in welchem die integrierte Pelletsförderschnecke eingebaut ist.

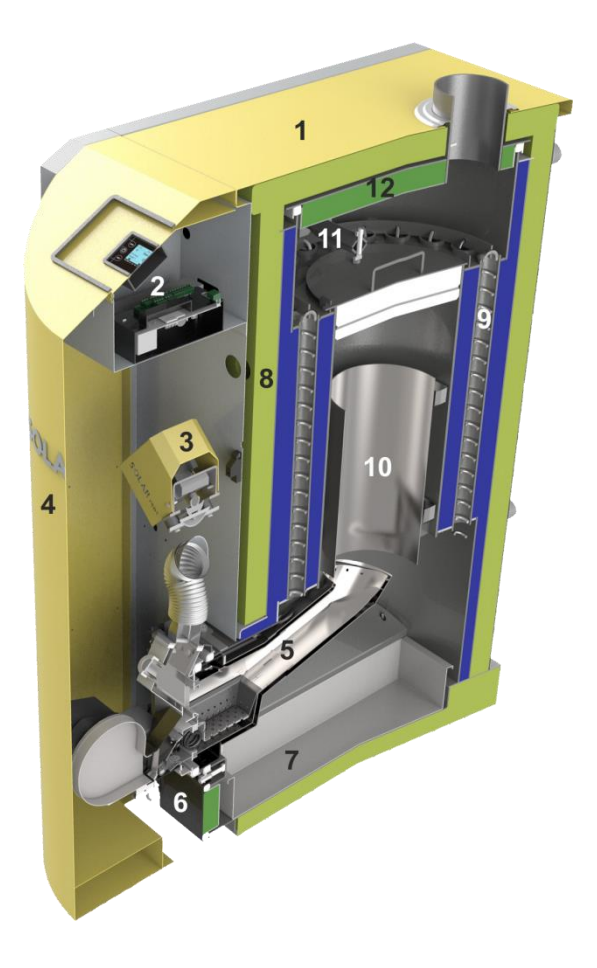

- **1. Gehäuseabdeckung** zur einfachen Kesselwartung abnehmbar
- **2. Mikroprozessorgesteuerte Regelung** mit allen notwendigen Anzeigen und Sicherheitskomponenten
- **3. Förderschnecke** Schneckenförderer mit Antriebsmotor
- **4. Verkleidungstüre** Schutz für sämtliche mechanische und elektrische Bauteile (auch Schalldämmung)
- **5**. **Pellet-Fallschachtbrenner** Feuerungssystem mit selbsttätiger Zündung
- **6**. **Reinigungstür** schneller Zugriff auf den Aschebehälter
- **7**. **Aschebehälter** ein Aschenbehälter zur einfachen Entnahme der Asche
- **8. Wärmedämmung** hochwertige Dämmung ermöglicht minimale Wärmeverluste in den Aufstellraum
- **9**. **Wärmetauscher** senkrechter Röhrenwärmetauscher mit eingebauten Reinigungsspiralen
- **10. Brennraum** der Raum, wo die Verbrennung und gleichzeitig auch der Wärmeaustausch stattfindet
- **11**. **Wärmetauscher-Reinigungsmechanismus** einfache Reinigung des Röhrenwärmetauschers
- **12**. **Isolierter Kesseldeckel** zur einfachen Kesselwartung abnehmbar

# <span id="page-5-0"></span>**4 Bedienungsanleitung**

# <span id="page-5-1"></span>*4.1 Vorbereitung des Kessels für die Inbetriebnahme*

Für den Betrieb des Heizkessels müssen die nachfolgenden Punkte überprüft werden:

- Ist der Kaminanschluss dicht und sind die Abgaswege frei?
- Ist die Brenner-/ und Kesselreinigungstüre verschlossen?
- Ist der Wasserdruck auf der Heizungsanlage im grünen Bereich?
- Ist der Kessel korrekt an das Stromnetz angeschlossen?
- Sind alle Sicherheitsventile am Heizsystem angebracht und funktionsfähig?
- Ist die Kessel-Rücklaufanhebung korrekt installiert und funktionsfähig?

# <span id="page-5-2"></span>*4.2 Brennstoffwahl*

Für einen zuverlässigen Betrieb der Anlage ist es notwendig, einen sauberen, genormten Brennstoff zu verwenden. Bitte achten Sie darauf, dass nur Holz-Pellets der EU-Norm ENplus A1 mit einem Durchmesser von 6 mm verheizt werden. Die Holz-Pellets müssen möglichst einheitlich, hart und die Oberfläche möglichst glatt sein und dürfen nicht bei leichter Beanspruchung brechen. Der Holzstaubgehalt (Abrieb) muss < 2,5 % des Gesamtgewichtes sein. Staub ist u.a. die Ursache für eine schlechte Verbrennung (Schlacke), Verpuffungen, einem erhöhten Ascheanfall, Nachrutschprobleme in den Vorratsbehältern und Blockaden der Fördereinrichtung. Die Länge der Pellets darf bis zu 2,5 cm betragen. Maximal 20 % der Pellets dürfen jedoch bis zu 4 cm lang sein. Nach o.g. ENplus A1 Norm ist eine Ascheerweichungstemperatur von mehr als 1.200 °C zwingend einzuhalten!

Aus unserer Erfahrung ist diese Temperatur in vielen Fällen zu gering. Aus diesem Grund empfehlen wir die Verwendung von Pellets mit einer höheren Ascheerweichungstemperatur von mehr als 1.300 °C. Hierdurch entstehen weniger Rückstände die aus dem Brenner entfernt werden müssen und der Betrieb wird noch zuverlässiger und energiesparender.

Eine möglichst hohe Ascheerweichungstemperatur ist erforderlich, damit es nicht zur Ascheschmelzung und somit zu Verschlackungen im Brenner kommt. Besonders gute Erfahrungen haben wir auch mit sogenannten "Anti-Staub-Pellets" gemacht. Staub ist häufig eine Ursache für Störungen.

Mehr erfahren Sie auf der Marktübersicht guter Pellet-Lieferanten:

#### <www.pelletlieferanten.de>

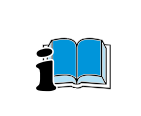

**Eine minderwertige Qualität von Holzpellets bedeutet einen schlechten Heizwert und damit einen höheren Brennstoffverbrauch sowie häufigere manuelle Reinigungsintervalle des Brenners. Es wird daher empfohlen, sich beim Kauf an bewährte Lieferanten zu halten.**

# <span id="page-6-0"></span>**5 Bedienungsanleitung**

# <span id="page-6-1"></span>*5.1 Beschreibung der Bedieneinheit*

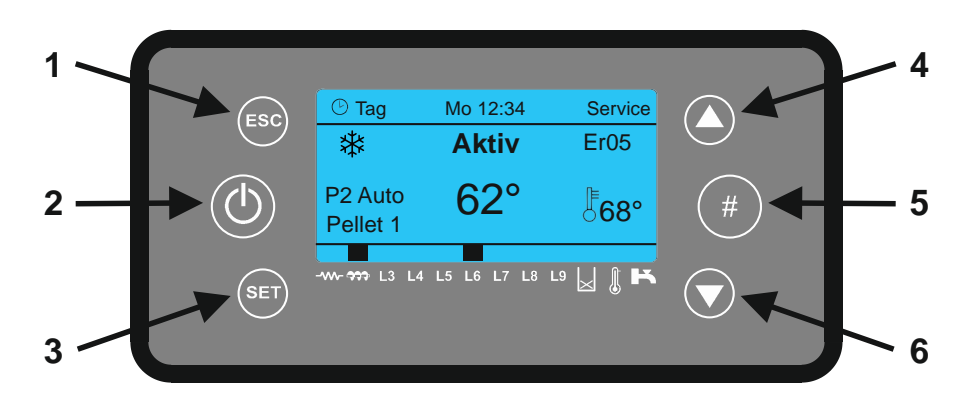

# <span id="page-6-2"></span>*5.2 Bedientasten*

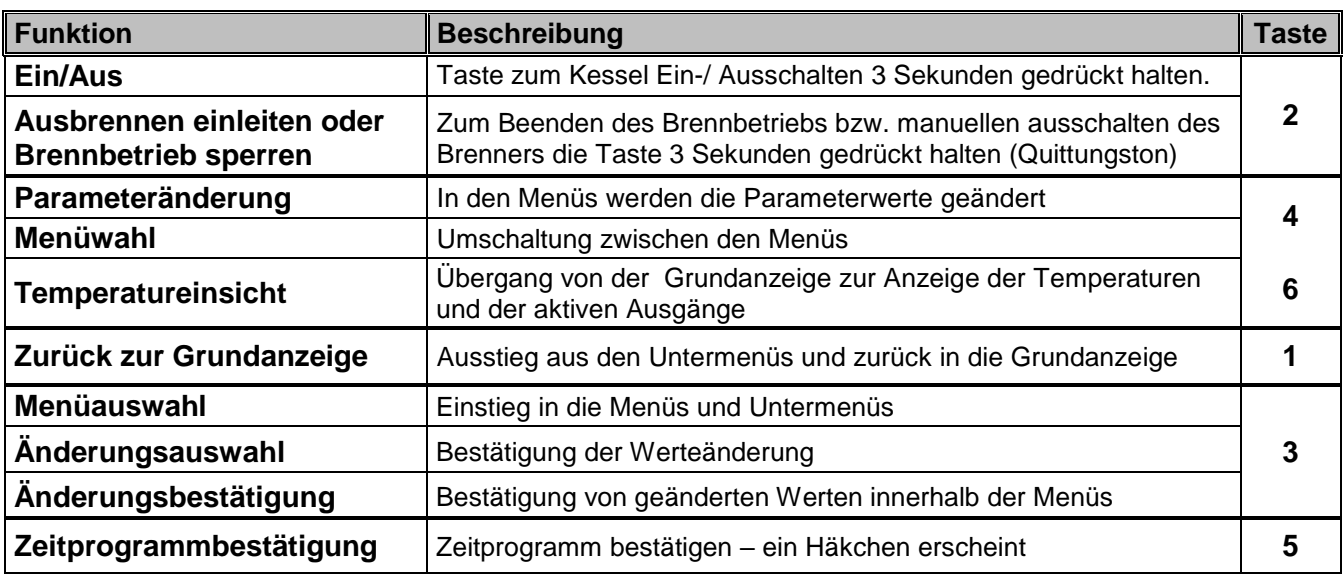

# <span id="page-6-3"></span>*5.3 Anzeige der Ausgänge*

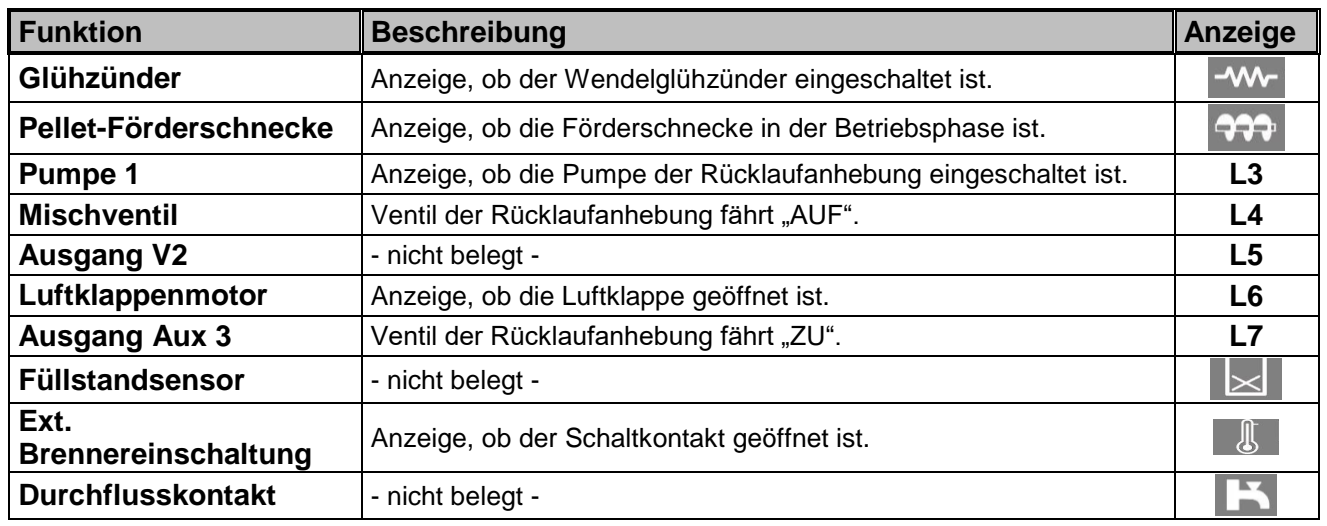

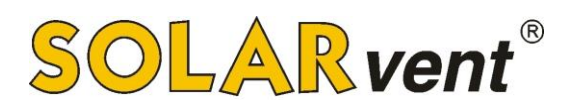

# <span id="page-7-0"></span>*5.4 Display*

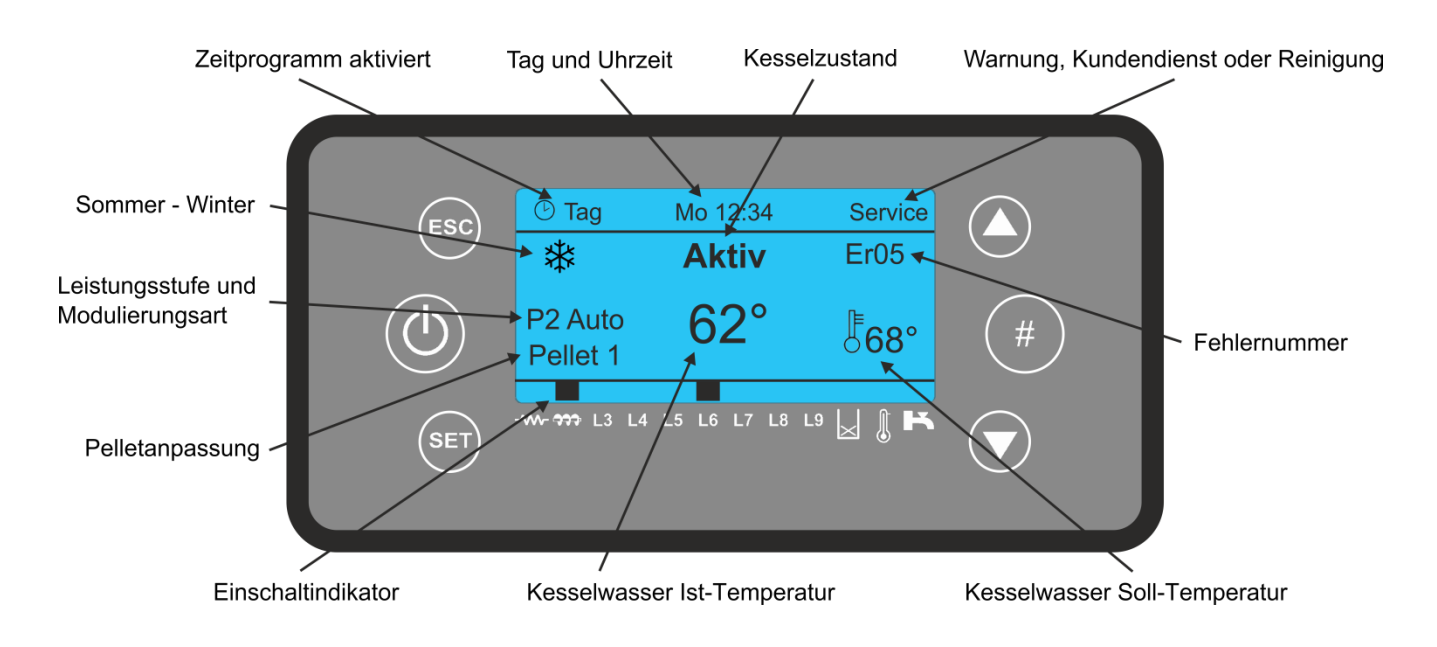

#### **Im Display wir folgendes angezeigt:**

Tag und Uhrzeit, Zeitprogrammart (T-Täglich, WÖ-Wöchentlich und WE-Wochenende), Kesselleistungsstufe, Modulationsmodus, ausgewählte Pelletanpassung, Fehlernummer, Kessel Soll-/ und Ist-Temperatur.

# <span id="page-7-1"></span>*5.5 Kesselbetriebszustände / Phasen*

Der Kessel schaltet während des eigentlichen Betriebes zwischen unterschiedlichen Phasen um: **CheckUp, Zündung, Aufheizen, Aktiv, Modulieren, Standby, Sicherheit, Ausbrennen, Warmzündung, Fehler, OFF**.

Die Phasenänderungen können in unterschiedlicher Reihenfolge, welche von den gemessenen Temperaturen und anderen Parametern abhängig sind, erfolgen.

## <span id="page-7-2"></span>*5.6 Einblick in Temperaturen, aktuelle Parameter und Programmcode*

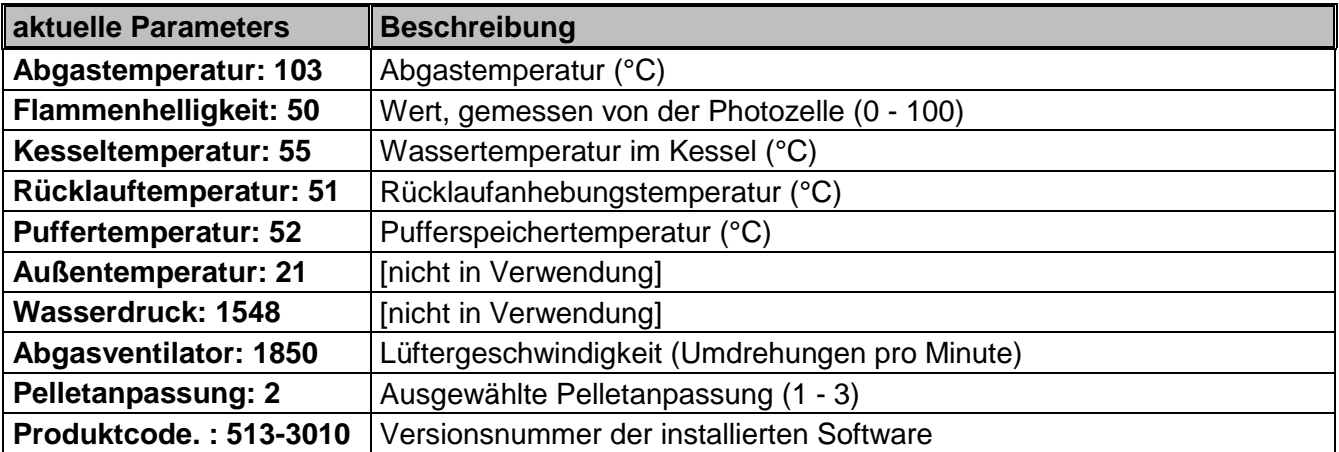

**Einige Parameter werden in bestimmten Fällen nicht angezeigt (abhängig von den Einstellungen). Die Werte sind nur als Beispiele zu verstehen!**

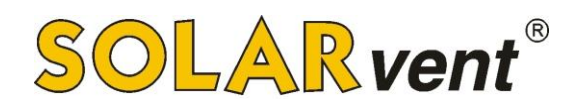

### <span id="page-8-0"></span>*5.7 Menü*

Das Displaymenü stellt sich aus dem Grund- bzw. Anwendermenü sowie dem System- bzw. Technikermenü zusammen. Das Grundmenü wird vom alltäglichen Anwender verwendet, das Systemmenü dagegen ist durch ein Passwort geschützt und kann nur von Bevollmächtigten bzw. vom Hersteller verwendet werden.

Die Parameterwerte können jederzeit, z. B. auch während des Kesselbetriebes, geändert werden.

#### **Grundmenü:**

Durch Drücken der SET -Taste steigt man in das Grundmenü ein.

Mit den  $\blacktriangledown$  und  $\blacktriangle$  -Tasten bewegt man sich zwischen den einzelnen Menüs oder Untermenüs. Um in ein gewünschtes Menü oder Untermenü einzusteigen, muss die SET-Taste gedrückt werden.

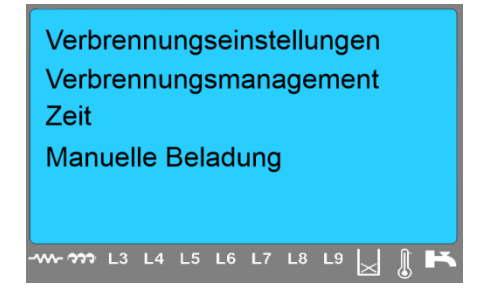

Der Wert des ausgewählten Parameters wird mittels der **Pfeil-Tasten** verändert. Wenn der Sollwert eingestellt wurde, wird er mit der SET-Taste bestätigt bzw. gespeichert. Wenn man den Wert nicht speichern bzw. den zuvor eingestellten Wert beibehalten möchte, drückt man die ESC -Taste.

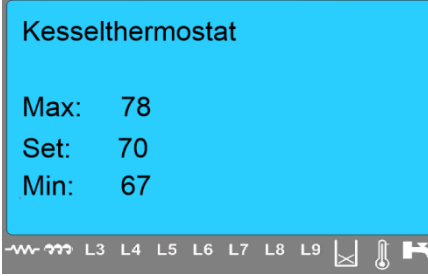

Parameter Maximal möglicher Wert

Eingestellter (Soll-) Wert

Minimal möglicher Wert

Wenn der eingestellte Wert einmal mit der SET-Taste bestätigt wurde, wird er im gleichen Augenblick an die Steuerung übergeben. Wenn es bei der Übertragung des neuen Wertes zu einem Fehler kommt, erscheint im Display folgende Fehlermeldung:

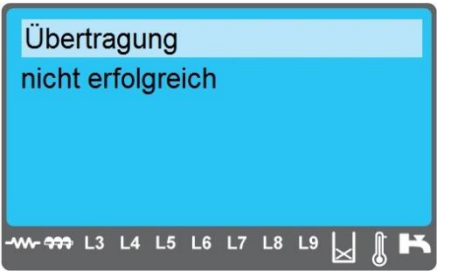

In diesem Fall muss der Parameterwert erneut eingestellt und bestätigt werden.

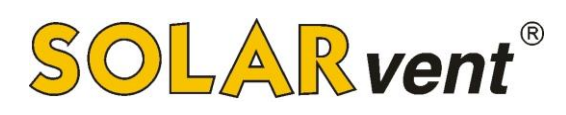

## <span id="page-9-0"></span>*5.8 Grundmenü*

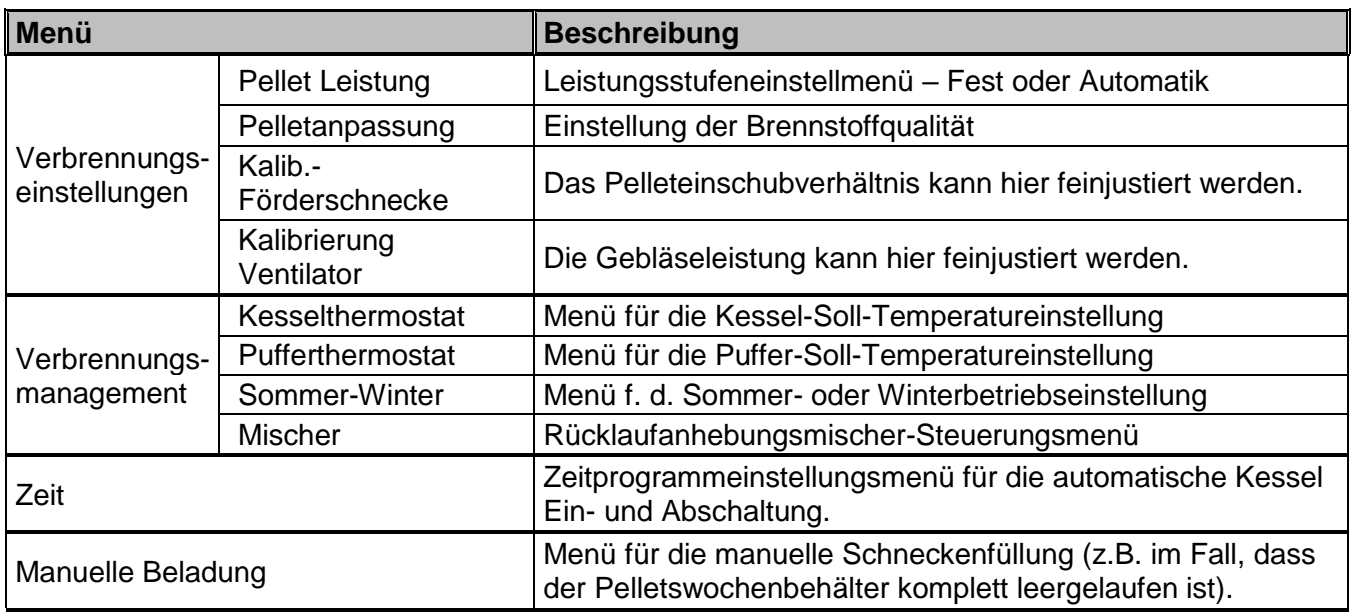

## <span id="page-9-1"></span>*5.8.1 Menü " Verbrennungseinstellungen "*

Das Menü **»Verbrennungseinstellungen«** dient zur Einstellung der Verbrennungsgrundparameter. Es setzt sich aus bestimmten Untermenüs zusammen, wie z. B.

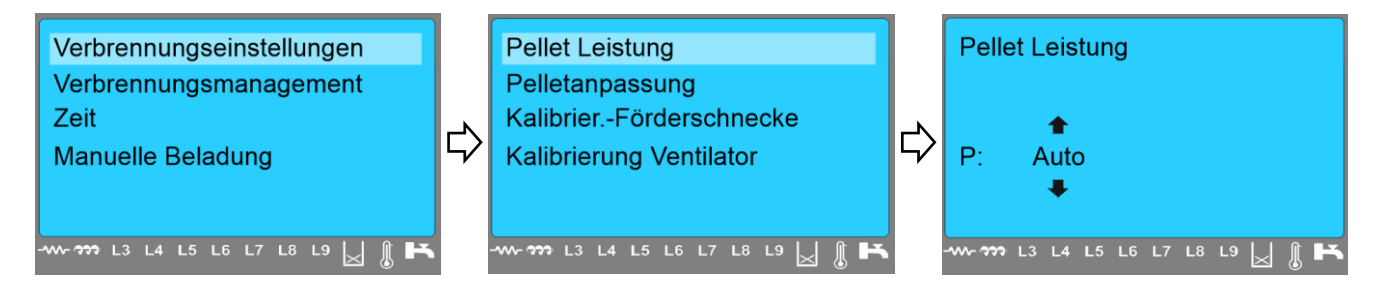

#### <span id="page-9-2"></span>5.8.1.1 **Menü "Pellet Leistung"**

Im Menü »Pellet Leistung« kann man zwischen einer festen oder der modulierenden Kesselleistung wählen. Wenn eine feste Leistung gewählt wird, muss eine der Leistungsstufen zwischen 1 und 5 (1 = Minimalleistung, 5 = Maximalleistung) gewählt werden. Es ist jedoch ratsam, "Auto" (modulierte Leistung) auszuwählen.

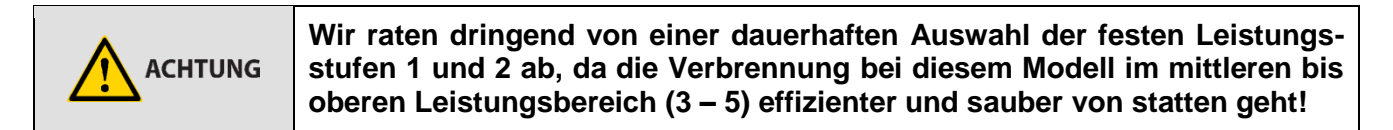

#### <span id="page-9-3"></span>5.8.1.2 **Menü " Pelletanpassung"**

In diesem Menü kann die gewünschte Pelletbrennstoffanpassung eingestellt werden. Wegen unterschiedlicher Brennstoffqualitäten sind hier Einstellungen notwendig. Wenn eine schlechte Funktion (z.B. Störungen, Schlacke) bzw. Verbrennung (Abgaswerte) festgestellt wird, muss die Pelletanpassung geändert werden. Zur Festlegung der korrekten Einstellung wenden Sie sich bitte an den Kundendiensttechniker oder beachten die Informationen in der Montageanleitung.

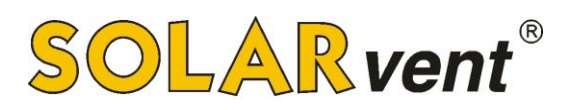

#### <span id="page-10-0"></span>5.8.1.3 **Menü "Kalibr.-Förderschnecke "**

Das Menü **»Kalib.-Förderschnecke«** ermöglicht die Korrektur des Förderschneckenbetriebsintervalls auf unterschiedliche Brennstoffqualitäten. Die Grundeinstellung ist Stufe »0«, das Menü ermöglicht einheitlich für alle Kesselleistungen je 5 Steigerungs- und Minderungsstufen. Die Änderung um 1 Stufe bedeutet eine Leistungsänderung von 4 %. Wenn z. B. die Stufe 0 auf 5 geändert wir, erhöht sich die Kesselleistung um 20 %. Andererseits kann die Leistung auch in gleicher Höhe reduziert werden. Zur Festlegung der korrekten Einstellung wenden Sie sich bitte an den Kundendiensttechniker oder beachten die Informationen in der Montageanleitung.

#### <span id="page-10-1"></span>5.8.1.4 **Menü "Kalibrierung Ventilator"**

Das Menü **»Kalibrierung Ventilator«** ermöglicht die Korrektur der Gebläseleistung. Die Grundeinstellung ist die Stufe »0«, das Menü ermöglicht einheitlich für alle Kesselleistungen je 5 Steigerungs- und Minderungsstufen. Die Änderung um 1 Stufe bedeutet eine Gebläseleistungsänderung von 2 %. Zur Festlegung der korrekten Einstellung wenden Sie sich bitte an den Kundendienst-techniker oder beachten die Informationen in der Montageanleitung.

#### <span id="page-10-2"></span>*5.8.2 Menü "Verbrennungsmanagement"*

Das Menü **»Verbrennungsmanagement«** dient zur Einstellung der Heizungsgrundparameter. Es besteht aus mehreren Untermenüs, wie z. B.:

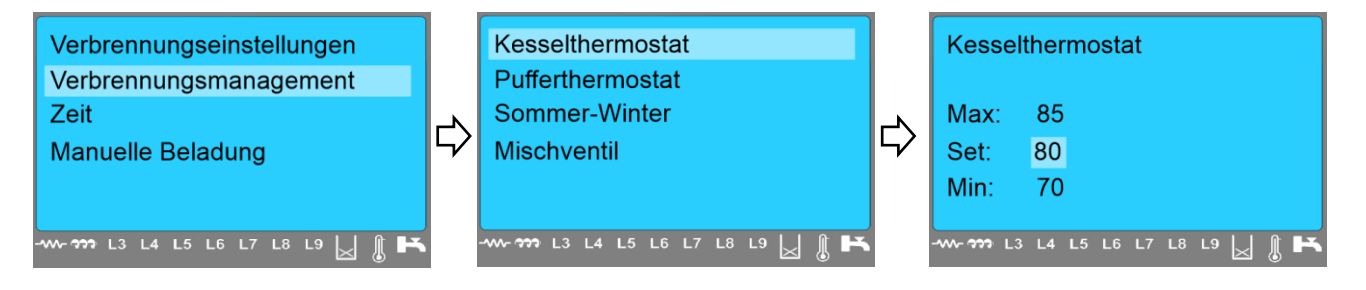

#### <span id="page-10-3"></span>5.8.2.1 **Menü "Kesselthermostat"**

Im Menü **»Kesselthermostat«** kann die Kesselwassertemperatur, bei welcher der Brenner ausgeschaltet werden soll, eingestellt werden. Sie kann im Bereich zwischen dem werksseitig festgelegten Maximal- und Minimalwert beliebig ausgewählt werden. Es ist normal, wenn die Temperatur den eingestellten Sollwert um einige Grad überschreitet (Modulation, Nachbrennen, inaktive Pumpen, …). Empfehlung: Kesselsolltemperatur: 80 °C.

#### <span id="page-10-4"></span>5.8.2.2 **Menü "Pufferthermostat"**

Im Menü **»Pufferthermostat«** kann die Pufferwassertemperatur im Pufferspeicher eingestellt werden. Wenn ein Hydraulikschema ohne Puffer- bzw. Warmwasserspeicher angewählt wurde, wird das Menü **»Pufferthermostat«** nicht angezeigt.

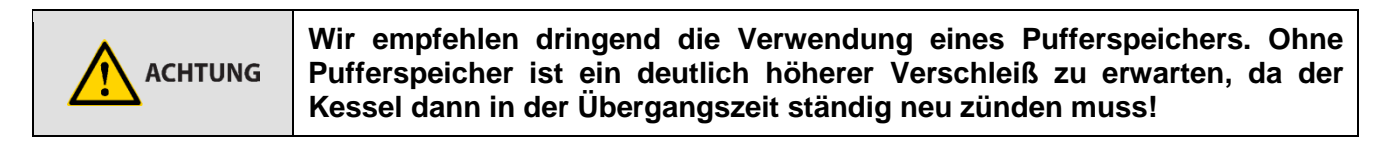

#### <span id="page-10-5"></span>5.8.2.3 **Menü "Sommer - Winter"**

Das Menü **»Sommer – Winter«** dient zur Anpassung der Hydraulikfunktionen an die Jahreszeiten. Wenn z. B. lediglich das Brauchwasser erwärmt werden soll (in der Sommerzeit), wird der Parameter »Sommer« eingestellt.

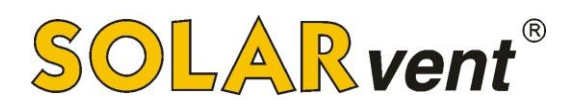

#### <span id="page-11-0"></span>5.8.2.4 **Menü "Mischventil"**

Das Menü **»Mischventil«** dient zum manuellen Öffnen und Schließen des 3-Wege-Mischers der Rücklaufanhebung. Für eine richtige Temperaturregelung der Rücklaufanhebung muss der Modus **"Automatisch"** ausgewählt und bestätigt werden!

#### <span id="page-11-1"></span>*5.8.3 Menü "Zeit"*

Im Menü **»Zeit«** werden beliebige Ein- und Ausschaltzeiten des Pelletbrenners eingestellt. Hierüber können Sie kontrollieren, wann der Kessel betrieben werden darf und wann nicht. Für einen automatischen Betrieb nach Kesseltemperatur ist keine Einstellung erforderlich.

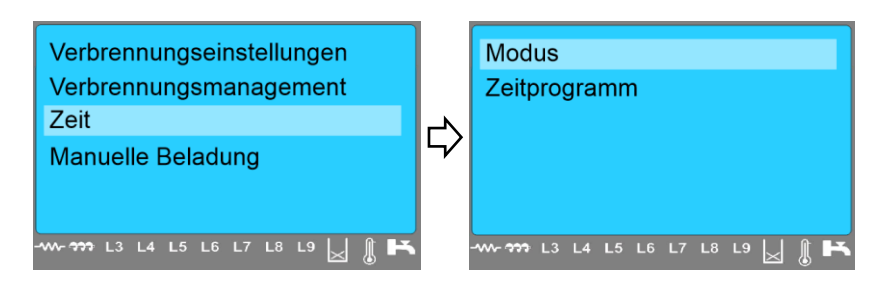

#### <span id="page-11-2"></span>5.8.3.1 **Menü "Modus"**

Im Menü **»Modus«** wird die Art der Zeitprogramme, nach welcher der Brenner Ein- bzw. ausgeschaltet werden soll, ausgewählt. Man kann zwischen der Täglichen, Wöchentlichen und Wochenend-Betriebsart wählen.

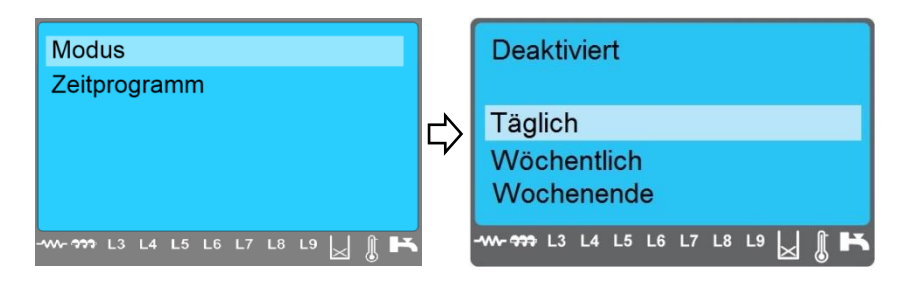

Wenn eine der drei Betriebsarten ausgewählt wurde (mit der **U** -Taste), erscheint im Display in der Grundanzeige ein entsprechendes Symbol.

#### **Beispiel, für den Fall, dass die Betriebsart täglich angewählt wurde:**

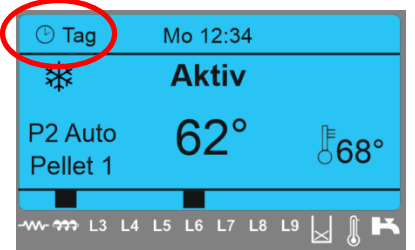

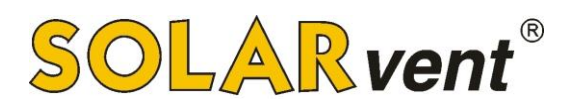

#### <span id="page-12-0"></span>5.8.3.2 **Menü "Zeitprogramm"**

Das Menü **»Zeitprogramm«** bietet die Möglichkeit, zwischen drei verschiedenen Zeitprogrammen zu wählen.

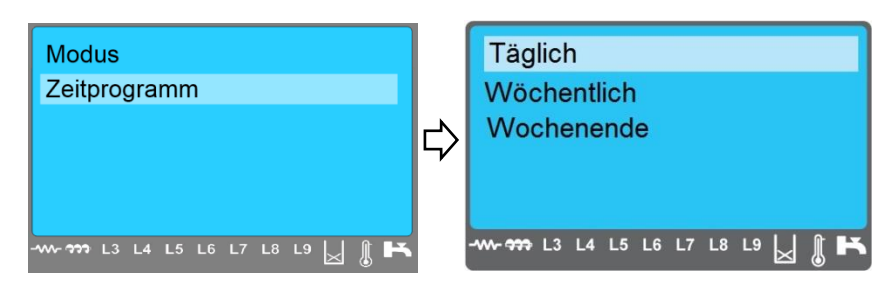

**Die Auswahl der Betriebsart »Täglich«** bedeutet, dass die Zeitprogramme für jeden Tag in der Woche unterschiedlich eingestellt werden können.

**Die Auswahl der Betriebsart »Wöchentlich«** bedeutet, dass die Programme für Mon – Son auf einmal eingestellt werden können (dabei verhalten sich alle Wochentage gleich).

**Die Auswahl der Betriebsart »Wochenende«** bedeutet dagegen, dass die Programme getrennt einmal für Montag – Freitag sowie für Samstag – Sonntag eingestellt werden können.

Beispiel der Wochenprogrammeinstellung:

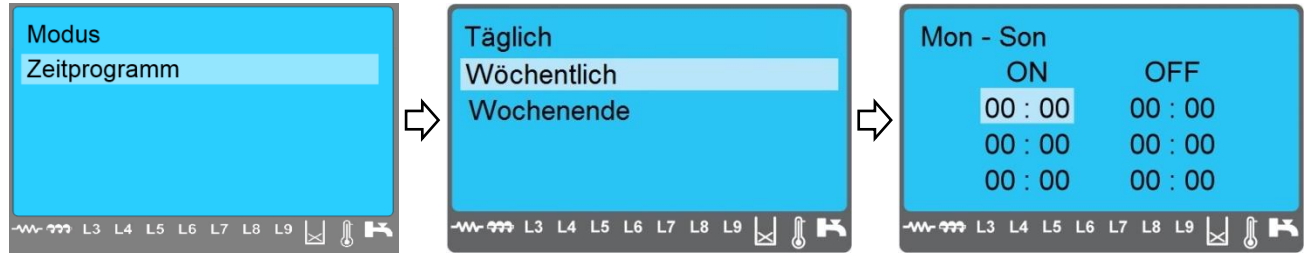

Mit den Richtungstasten **W**und **W**und wechselt man in die entsprechende Spalte bzw. Zeile. In der Spalte ON befinden sich die Kesseleinschalt-, in der Spalte OFF die Kesselausschaltzeiten. Mit der **SET**-Taste wird die entsprechende Uhrzeit ausgewählt (das hinterlegte Feld beginnt zu blinken), dann wird mittels der Tasten **bei Lund der gewünschte Zeit eingestellt und mit der SET**-Taste

bestätigt. Wenn eine Zeile eingestellt worden ist, muss diese noch mit der Taste  $\mathbb{H}$  bestätigt werden (am Zeilenende erscheint ein Häkchen √). Je nach Wunsch können auch noch die weiteren zwei Zeitfenster eingestellt werden.

Zum Ausstieg aus dem Menü muss

die Taste ESC gedrückt werden.

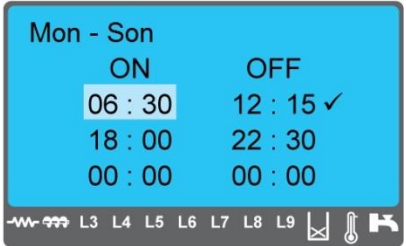

Obwohl das Programm bestätigt wurde, wird der Kessel die eingestellten Schaltzeiten noch nicht berücksichtigen. Zur endgültigen Aktivierung der Programme muss man noch ins Menü **»Modus«** wechseln und dort die Betriebsart – in unserem Beispiel **»Wöchentlich«** – auswählen und mit der

-Taste bestätigen.

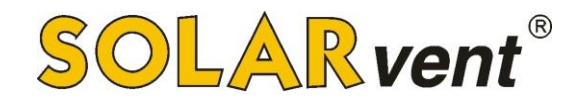

**Hinweis:** Sollte der Übergang nach Mitternacht gewünscht sein, dann muss am ersten Tag die "OFF"-Zeit auf 00:00 Uhr und am zweiten Tag die "ON" Zeit ebenfalls auf 00:00 Uhr eingestellt werden. Sollte dies nicht gemacht werden, wird das Zeitprogramm nicht korrekt funktionieren.

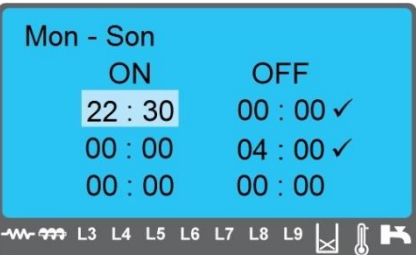

#### <span id="page-13-0"></span>*5.8.4 Menü "Manuelle Beladung" - manuelle Befüllung der Förderschnecke*

Bei der Erstinbetriebnahme oder im Falle, dass der Pelletsvorrat im Wochenbehälter komplett leergelaufen ist (Schneckeneinlauf sichtbar), muss die Förderschnecke manuell befüllt werden. **Wir empfehlen daher regelmäßig und rechtzeitig Pellets nachzufüllen.**

Im Menü »Manuelle Beladung« wählen Sie ON aus, und bestätigen die Auswahl mit der <sup>SET</sup>-Taste. Die Förderschnecke beginnt nun zu laufen.

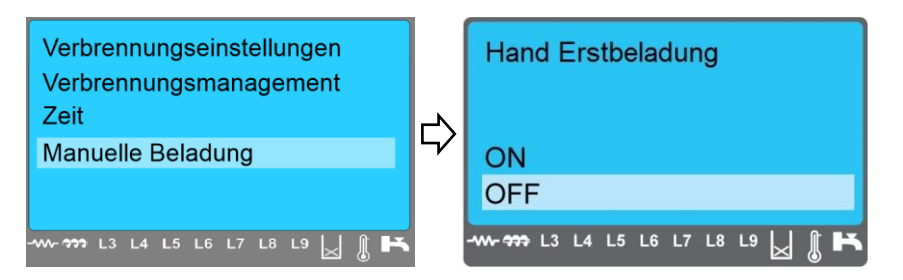

Nun warten Sie, bis Sie das Geräusch von fallenden Pellets in den Brennerkorb hören und ab diesem Moment noch weitere 30 Sekunden warten (das kann ein paar Minuten dauern). Nach beendeter Befüllung müssen Sie die Förderschnecke wieder anhalten, indem Sie auf das Feld OFF wechseln

und mit der <sup>SET</sup>- oder gleich mit der ESC<sub>-Taste</sub> bestätigen.

**Öffnen Sie den Brenner und leeren Sie die gefüllte Brennerschale aus.** Anschließend starten Sie

den Kessel, indem Sie den Fehler *Blockiert* quittieren. Drücken Sie ca. 2s auf die **UD**-Taste bis der Fehlercode Er12 vom Startbildschirm ausgeblendet wird. Anschließend können Sie den Kessel wieder einschalten (Normalbetrieb).

**Die manuelle Schneckenfüllung ist nur im Kesselzustand »OFF« möglich. Während der manuellen Schneckenbefüllung wird selbsttätig auch das Gebläse eingeschaltet.**

## <span id="page-14-0"></span>*5.9 Technisches Menü*

Das technische Menü dient zur Display-, Datum- und Zeiteinstellung und zum Zugriff auf das Systemund Servicemenü.

#### **Zugang zum technischen Menü :**

**SET** -Taste drücken und 3 Sekunden halten - so steigt man in das Untermenü ein. Mit den und **4**-Tasten bewegt man sich zwischen den einzelnen Menüs oder Untermenüs. Um in ein gewünschtes Menü oder Untermenü einzusteigen, muss die SET -Taste gedrückt werden.

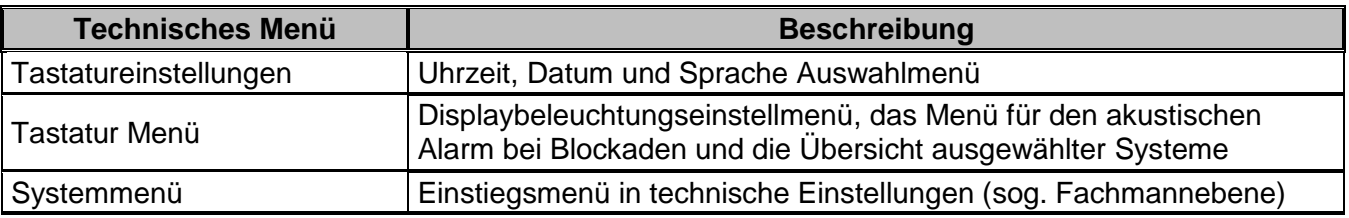

## <span id="page-14-1"></span>*5.9.1 "Tastatureinstellungen"*

Das Menü ermöglicht die Datum-, Sprache- und Uhrzeiteinstellung.

Mit den Richtungstasten **Warehr werden Stunden, Minuten, Jahr, Monat und Tag ausgewählt.** Mit der SET -Taste wird die Eingabefunktion aktiviert. Die Werte werden mit den Tasten Wund geändert und mit der <sup>SET</sup>-Taste bestätigt.

## <span id="page-14-2"></span>*5.9.2 Menü "Sprache"*

Um die Sprache zu ändern, gehen Sie wie folgt vor. SET -Taste drücken und 3 Sekunden halten - so steigt man in das technische Menü ein. Mit Taste voller auchen Sie das Menü "Tastatureinstellungen" und nach der Bestätigung noch das Menü "Sprache".

Bestätigen Sie die Menüauswahl mit der Taste  $\overline{\phantom{a}}^{SET}$  und mit den Tasten  $\overline{\phantom{a}}$  oder  $\overline{\phantom{a}}$  suchen Sie die gewünschte Sprache. Mit der <sup>SET</sup>-Taste speichern Sie die Sprachauswahl und mit der Taste ESC verlassen Sie wieder das Menü.

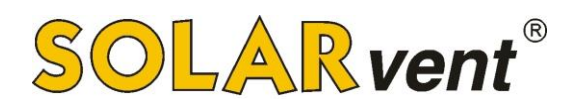

#### <span id="page-15-0"></span>*5.9.3 Menü "Tastatur Menü"*

Das Menü ermöglicht die Kontrast- und Beleuchtungsdisplayeinstellungen, die Aktivierung und die Deaktivierung des Alarms im Fall einer Blockade und ermöglicht weiter auch eine Übersicht der Systemversionen auf der Steuerung und dem Bediendisplay.

#### <span id="page-15-1"></span>*5.9.4 "Systemmenü "*

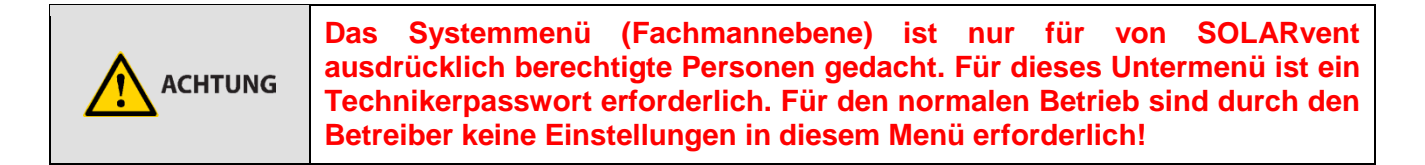

# <span id="page-15-2"></span>**6 Kesselinbetriebnahme und - betrieb**

## <span id="page-15-3"></span>*6.1 Erstinbetriebnahme*

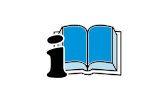

**Im Falle der Erstinbetriebnahme oder wenn im Vorratsbehälter die Pellets völlig ausgegangen sind, muss die Förderschnecke manuell aufgefüllt werden.**

$$
\mathbf{1}^{\mathbf{2}}
$$

**Die manuelle Beladung der Förderschnecke ist nur im ausgeschalteten Zustand des Kessels möglich. Beim manuellen Einschalten des Schneckenförderers läuft gleichzeitig auch das Gebläse an, was normal ist**

Nach erfolgter Überprüfung der endgültig angeschlossenen Anlage verfahren Sie bitte wie folgt:

**1.** der Kessel muss ausgeschaltet bleiben – im Display wird der Zustand "OFF" angezeigt,

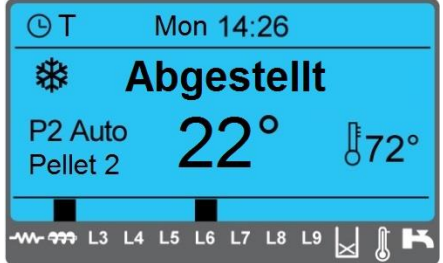

- **2.** den Pelletvorratsbehälter mit Pellets befüllen (Füllung bis zum oberen Rand möglich),
- **3.** bei der Erstinbetriebnahme muss die Förderschnecke wie folgt aufgefüllt werden:
	- > Die SET -Taste in der Grundanzeige drücken, um das Grundmenü im Display aufzurufen. Mit der Richtungstaste **oder Auf das Feld »manuelle Befüllung**« wechseln und durch Druck auf die SET -Taste bestätigen.

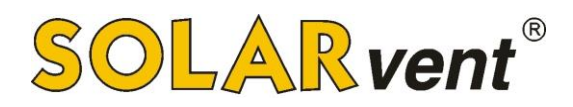

- **EXECUTE:** Im Menü »manuelle Befüllung« mit der Richtungstaste **DE** oder **AL** auf das Feld ON stellen und durch Druck auf die <sup>SET</sup>-Taste bestätigen. Die Förderschnecke läuft nun an.
- Nun warten, bis Sie das Geräusch von fallende Pellets in den Brennerkorb hören und ab diesem Moment noch weitere 30 Sekunden warten (das kann ein paar Minuten dauern). Nach beendeter Befüllung müssen Sie die Förderschnecke wieder anhalten, indem Sie auf das Feld OFF wechseln und mit der <sup>SET</sup>- oder gleich mit der <sup>ESC</sup>-Taste bestätigen.
- **Entleeren Sie nun den Brennkorb vollständig!**

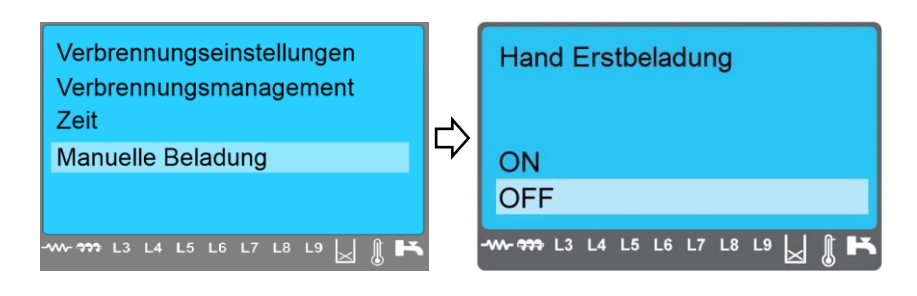

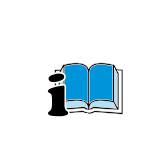

**Die manuelle Beladung der Förderschnecke muss auch im Falle, wenn der Vorratsbehälter völlig entleert wurde und der Kessel deswegen zum Stillstand (Meldung Blockade) gekommen ist - es bestehen in diesem Fall mehrere Meldungsmöglichkeiten (Er03, Er12, Er18) - durchgeführt werden. Aus diesem Grund wird empfohlen, den Vorratsbehälter rechtzeitig nachzufüllen, solange sich darin noch mehr als 30 kg Pellets befinden.**

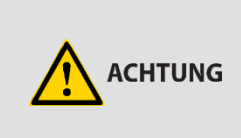

**Nach beendeter manueller Beladung der Förderschnecke müssen Sie unbedingt die Pellets aus dem Brenner und aus dem Brennkorb entleeren. Der Brennkorb muss vor der Kesseleinschaltung sauber und leer sein! Sollte dies missachtet werden, besteht akute Verpuffungsgefahr.**

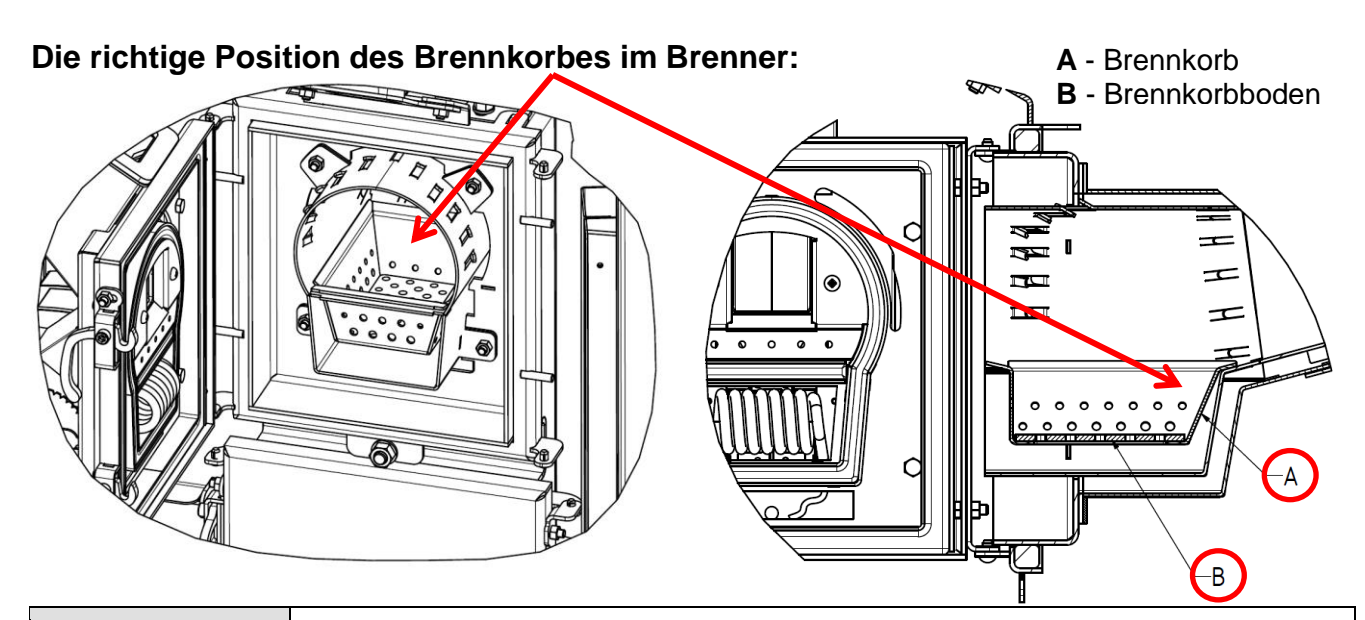

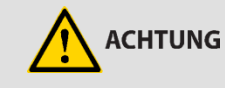

**Die falsche Position des Brennkorbs verursacht Störungen bei der Zündung und im Betrieb, was auch zu Schäden am Brenner führen kann.**

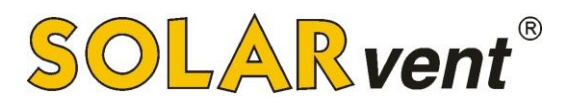

**4.** Kessel einschalten: in der Grundanzeige Knopf **b** drücken und ca. 3 Sekunden lang gedrückt halten – es ertönt ein Quittungston; das bedeutet, dass der Kessel eingeschaltet wurde. Im Display erscheint die Meldung "Check Up", nachdem folgt üblicherweise "Zündung", "Aufheizen" und danach "Aktiv".

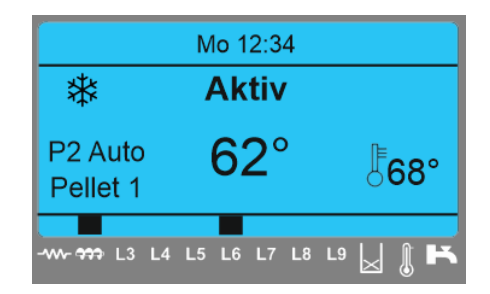

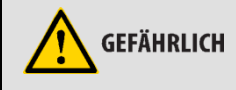

**Bei eingeschaltetem Kessel, bzw. wenn er nicht im Betriebszustand "Abgestellt" bzw. "OFF" ist, darf die Brennertüre nicht geöffnet werden!**

# <span id="page-17-0"></span>*6.2 Spätere Ablaufvorgänge*

Der Kessel kann dauerhaft eingeschaltet bleiben, da er sich selbsttätig abschaltet, sobald die Kesseltemperatur den eingestellten Sollwert erreicht hat (Einstellbereich von 70 °C bis 85 °C). Im nachfolgenden Displaybeispiel sind 80 °C Soll eingestellt. Der Kessel läuft von alleine wieder an, wenn die Kesseltemperatur um mehr als 15 K unter den Sollwert fällt. Bei eingestellter Soll-Temperatur von 80 °C beträgt somit die Kessel-Wiedereinschalttemperatur 80 – 15 = 65 °C.

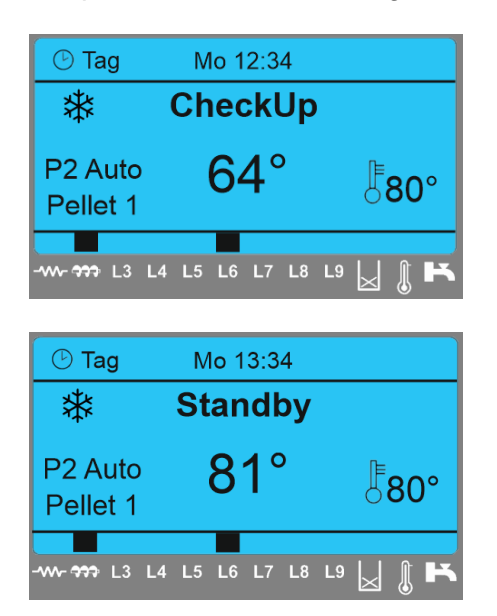

Im Beispiel ist eine Temperatur von 64 °C dargestellt, bei welcher der Kessel selbsttätig in die Betriebsphase übergeht (bei der eingestellten Kessel-Solltemperatur von 80 °C), die mit der **"Check Up"-Phase beginnt.** Dies erfolgt nur, wenn der Kessel nicht zuvor in den Zustand "OFF" gebracht worden ist.

Im Beispiel ist eine Temperatur von 81 °C dargestellt, bei welcher der Kessel selbsttätig in die Ausbrennphase übergeht. Die Temperatur kann noch durch den Nachheizeffekt bis maximal 90 °C ansteigen, was normal ist. Der Kessel geht in den Zustand **"Standby"** über und wird ausgeschaltet. Anschließend wartet er bis zur erneuten Kesseltemperaturabsenkung um 15 K unter den Sollwert.

# <span id="page-17-1"></span>*6.3 Kessel manuell abschalten*

Der Kessel kann jederzeit durch einen 3 Sekunden langen Druck auf die Taste  $\bigcirc$  ausgeschaltet werden.

Er geht nun zunächst in die Phase "Ausbrennen". Nach einigen Minuten wird der Kessel in den Zustand **"OFF"** wechseln. Jetzt ist der Kessel ausgeschaltet.

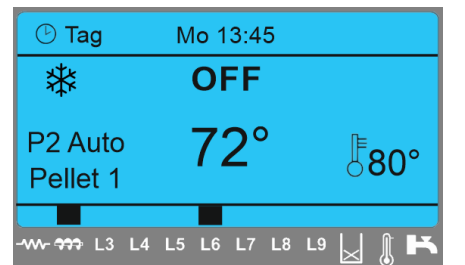

# <span id="page-18-0"></span>**7 Störungen**

# <span id="page-18-1"></span>*7.1 Beschreibung möglicher Störungen*

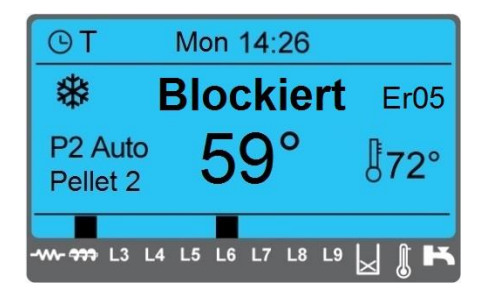

Wenn eine Störung auftritt, erscheint im Display die Meldung "Blockiert" und rechts der Fehlercode z.B. Er05.

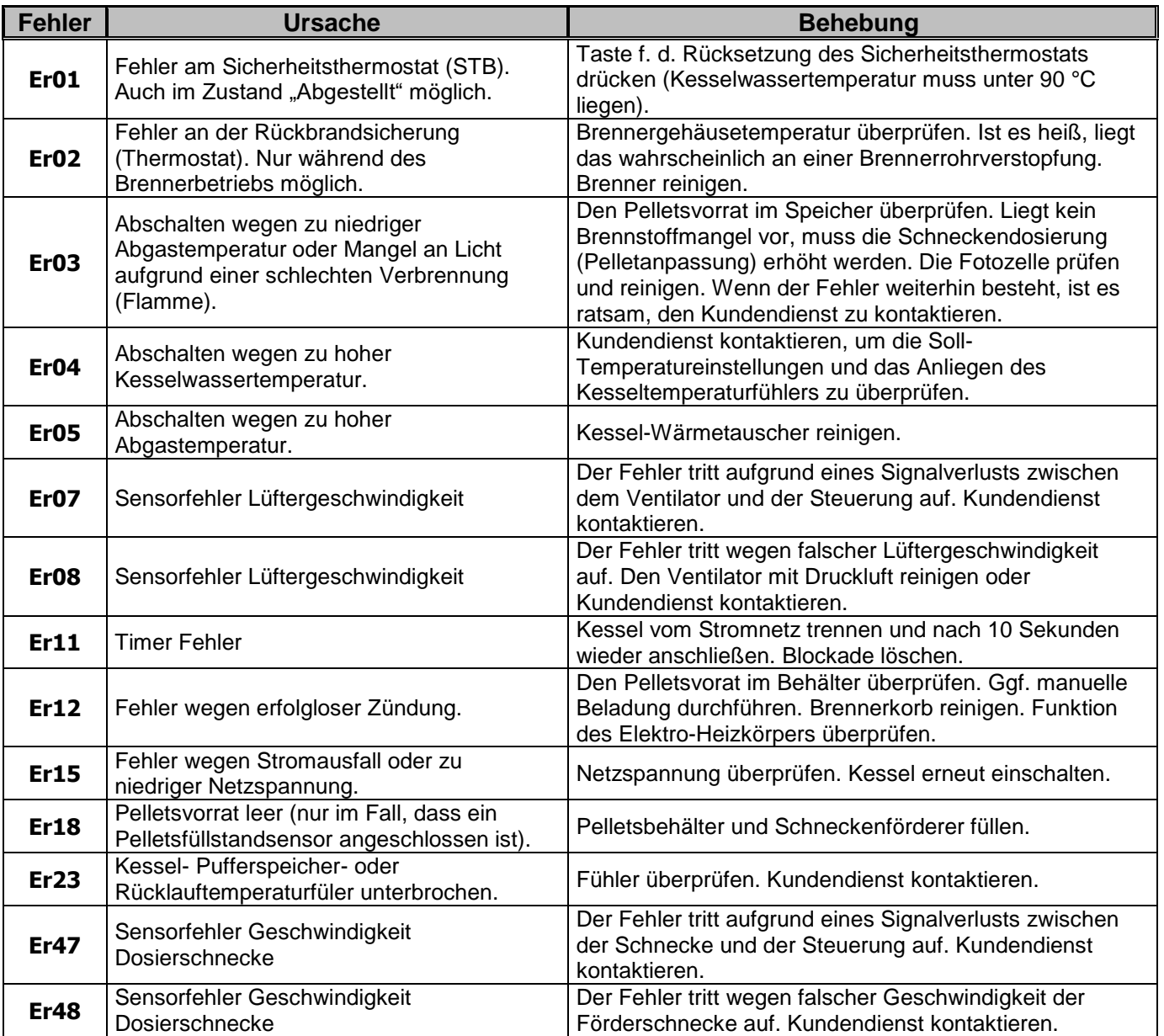

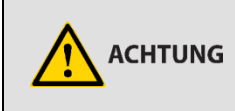

**Wenn Sie sich im Fehlerfall an das beschriebene Verfahren gehalten haben**  und der Fehler dennoch nicht "quittiert" werden konnte, dann wenden Sie **sich bitte an unseren Kundendienst.**

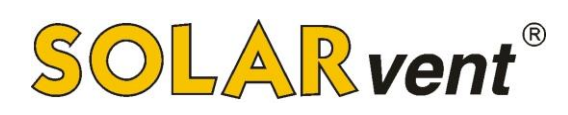

# *7.2 Beschreibung sonstiger Meldungen*

<span id="page-19-0"></span>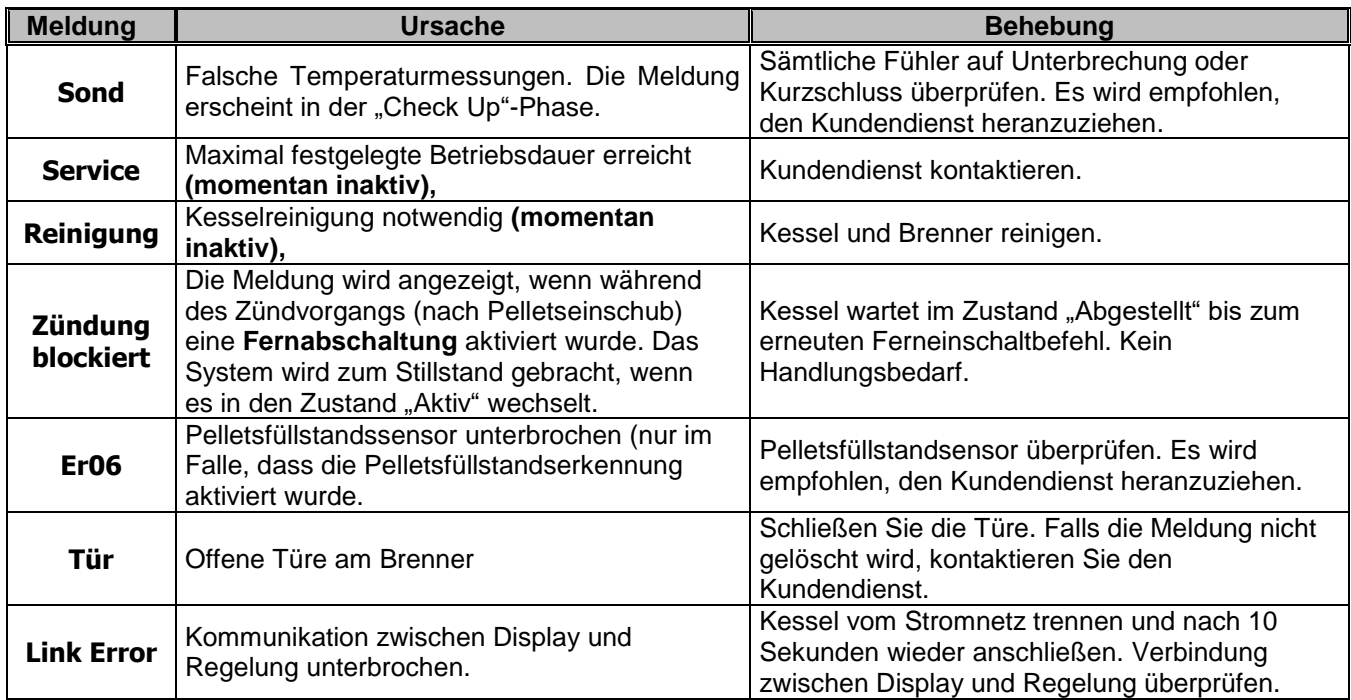

Wenn der Fehler behoben wurde, müssen Sie die Fehlermeldung "quittieren", indem Sie die Störungsmeldung mit einem 3s Druck auf die Taste **b** löschen. Wenn der Fehler beseitigt wurde, kommt nach der Quittierung der Betriebszustand "OFF".

#### **Vor der Kesseleinschaltung entleeren Sie den Brennkorb, falls dort ACHTUNG Pellets oder Aschereste enthalten sein sollte. Wenn Sie sich im Fehlerfall an das beschriebene Verfahren gehalten CHTUNG** haben und der Fehler dennoch nicht "gelöscht" werden konnte, **kontaktieren Sie bitte unseren Kundendienst.**

# <span id="page-19-1"></span>**8 Wartung**

# <span id="page-19-2"></span>*8.1 Reinigung*

Eine regelmäßige Reinigung der Pelletheizung gewährleistet eine zuverlässigere Kesselfunktion, besseren Anlauf, höheren Wirkungsgrad und selbstverständlich eine längere Lebensdauer.

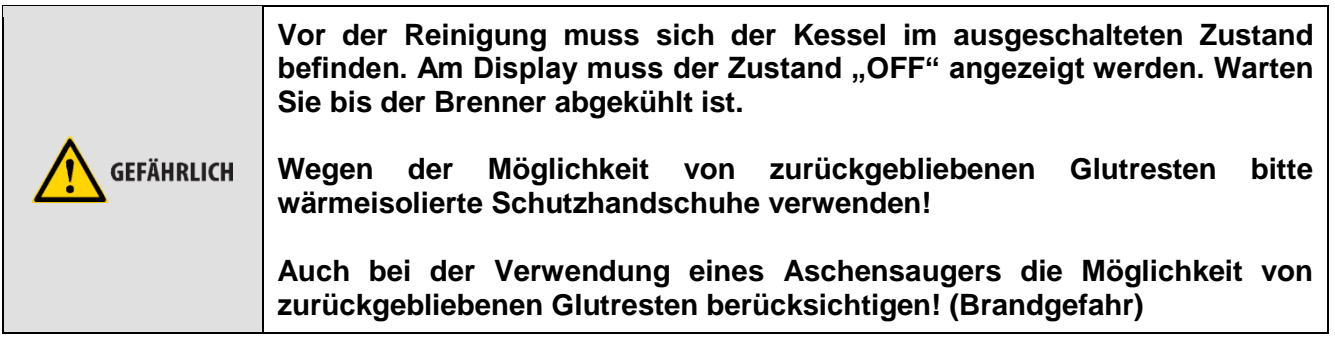

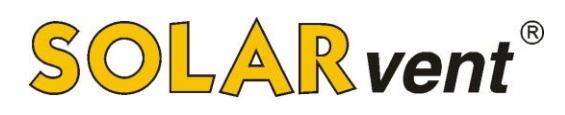

## <span id="page-20-0"></span>*8.1.1 Brennerreinigung*

Der Brenner muss immer nach ca. 200 kg verbrannten Pellets bzw. vor jeder Nachfüllung des Vorratsbehälters gereinigt werden. Dies ist für einen störungsfreien Betrieb sehr wichtig.

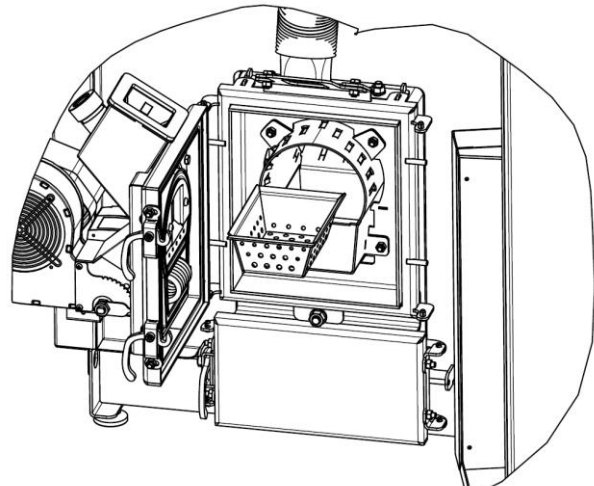

Brenner öffnen, Brennkorb herausnehmen und ausschütten bzw. die eventuell zusammengeklebten Aschenreste abschaben. Nach einer gewissen Heizdauer verstopfen sich die Bohrungen im Brennerkorb und seinem Boden, daher wird eine monatliche Reinigung der kleinen Löcher mit einem entsprechend großen Schraubenzieher oder Metallbohrer empfohlen.

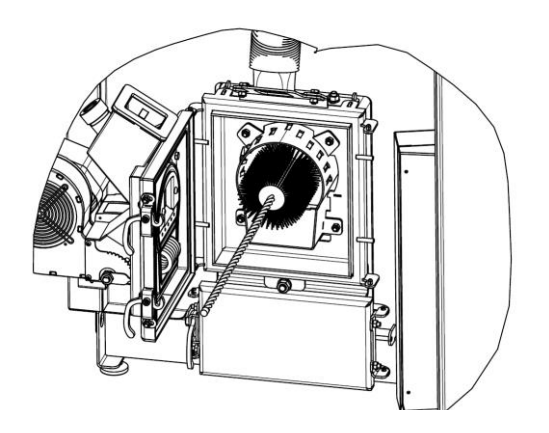

Mit der mitgelieferten Reinigungsbürste das Brennerflammrohr reinigen (bis etwa 40 cm der Röhre hinter dem Brennerkorb). Die Aschenreste aus dem Brenner fegen oder absaugen. Brennkorb und Brennerboden wieder einsetzen **(siehe Punkt Erstinbetriebnahme)** und Brenner schließen.

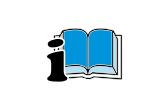

**Wenn eine minderwertige Qualität von Pellets vorliegt, verkürzt sich das Reinigungsintervall stark – möglicherweise auch auf alle 60 - 90 kg des verbrauchten Brennstoffes!**

## <span id="page-20-1"></span>*8.1.2 Kesselreinigung mit Hebelarm*

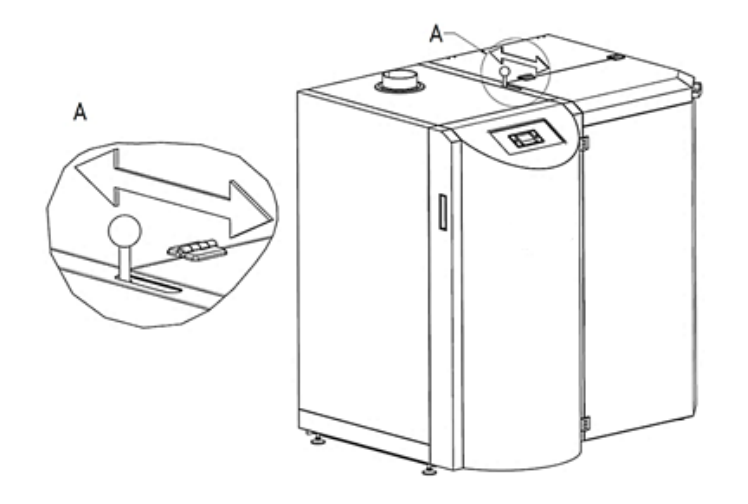

Den Hebelarm, der sich an der Kessel-Oberseite befindet hin und her ziehen (rütteln). Damit wird der innere Wärmetauscherteil des Kessels gereinigt und die Asche fällt zusammen mit dem Staub selbsttätig in den unteren Aschesammelbehälter.

Die Reinigung mit dem Hebelarm muss ebenfalls **mindestens einmal je Nachfüllvorgang des Pelletbehälters**  durchgeführt werden, da dadurch der gute Kesselwirkungsgrad erhalten wird.

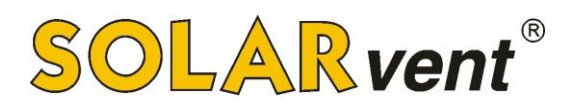

#### <span id="page-21-0"></span>*8.1.3 Ascheentleerung*

Untere Reinigungstür (unter dem Brenner) öffnen, Aschebehälter am Griff mit einer Drehbewegung schließen und herausziehen.

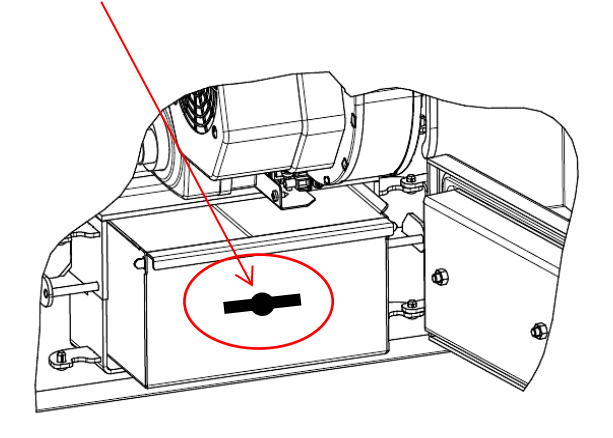

Mit dem mitgelieferten Schürwerkzeug Asche, die sich an den Kesselbodenrändern angesammelt hat, herausziehen. Den entleerten Aschebehälter wieder einsetzen, Behälterflügel wieder öffnen. Reinigungstür schließen.

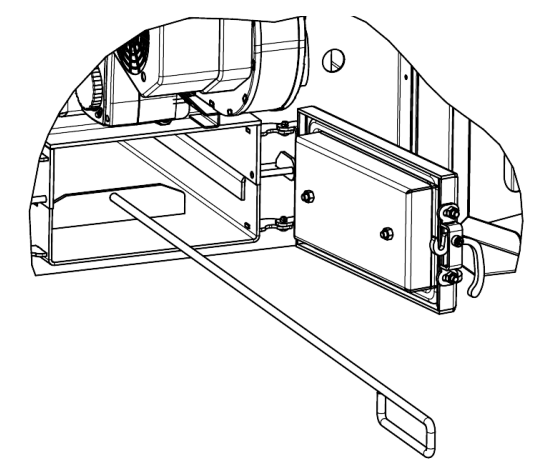

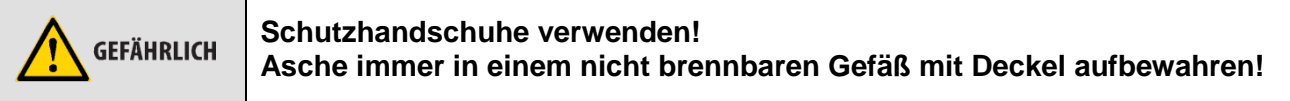

#### <span id="page-21-1"></span>*8.1.4 Jährliche Kesselreinigung oder spätestens nach 6.000 kg Verbrauch*

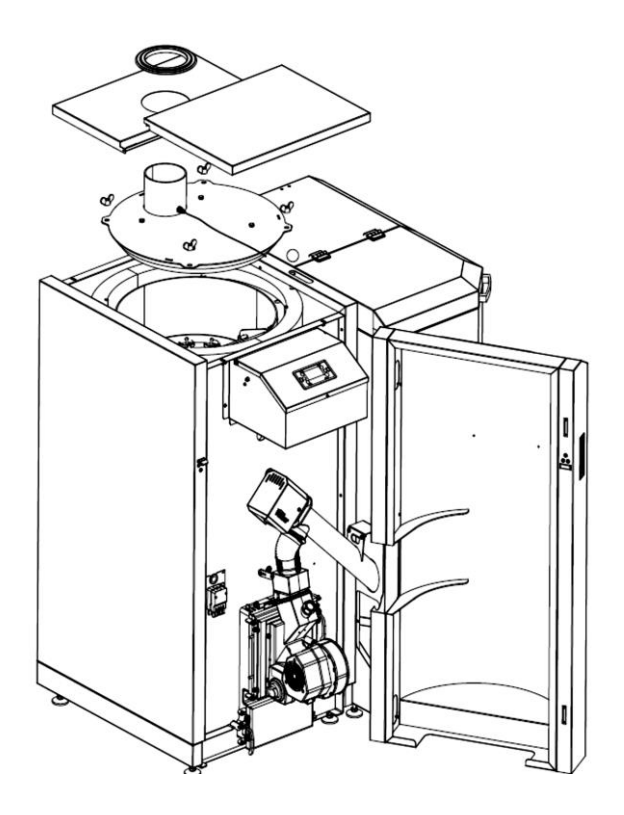

1. Gehäuseverkleidung und Isolierung entfernen.

2. Abgastemperaturfühler vorsichtig herausschrauben (auf Kabel achten).

3. Abgasrohr abziehen, die vier Flügelmuttern lösen und den Kesseldeckel sowie den Innendeckel herausnehmen.

4. Das Innere des Kessels mit einem Aschesauger absaugen und gleichzeitig den Hebelarm an der rechten Seite des Kessels schütteln, sodass die Aschereste in den unteren Aschensammelbehälter fallen. Den Aschebehälter ganz am Ende reinigen (siehe Punkt 8.1.3.)

5. Beide Deckel reinigen und wieder alles in umgekehrter Reihenfolge zusammenbauen. Der Innendeckel muss durch eine Drehbewegung verriegelt und der äußere Deckel wieder dicht aufgesetzt werden. Reinigen Sie den Abgasfühler und bauen Sie diesen wieder ein. Setzten Sie nun wieder die Isolierung ein und montieren Sie die obere Blechverkleidung sowie das Abgasrohr.

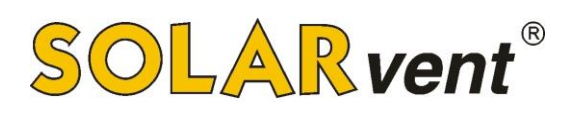

#### <span id="page-22-0"></span>*8.1.5 Die Überprüfung der einzelnen Komponenten*

Regelmäßig muss das folgende überprüft werden:

- Montierte Elemente des Heizsystems, wie z.B. Ventile, Manometer, Thermometer,… alle die für ein normalen Kesselbetriebes notwendig sind.
- $\triangleright$  Heizungsanlagendruck ggf. nachfüllen.
- Dichtheit des Kaminanschlusses, korrekter dichter Sitz der Brennertür und der Kesselreinigungstür – ggf. bei Bedarf nachjustieren und/oder die Dichtungen erneuern.
- Dichtigkeit des Kessels sowie der restlichen Installation des Heizsystems

# **9 Verschleißteile**

Unter Verschleißteile versteht sich folgendes:

#### **Brennerkorb mit Boden**

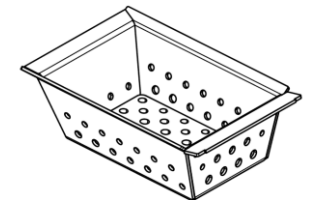

Der Brennerkorb wird vom Kundendienst in den festgelegten Austauschintervallen erneuert. Im Fall von sichtbaren Deformierungen muss der Brennerkorb auch vor dem geplanten Serviceintervall erneuert werden. Feine Risse am Brennerkorb sind kein Problem für den normalen Betrieb.

#### **Wendelglühzünder für die Pelletzündung**

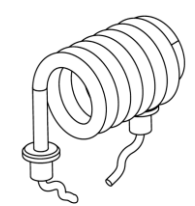

Der Wendelglühzünder wird vom Servicetechniker in den festgelegten Austauschintervallen erneuert. Die Lebensdauer hängt von mehreren Faktoren ab, z.B. die Anzahl der Zündungen, Netzspannung, Wartung und Reinigung des Brennerkorbes …)

#### **Flammrohr im Kessel**

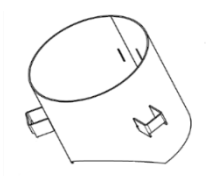

Das Flammrohr wird vom Servicetechniker in den festgelegten Austauschintervallen erneuert. Vorzeitige Deformationen oder Beschädigungen können z.B. durch falsch eingestellte Verbrennungsparameter (zu viel Brennstoff), nicht geeigneten Schornstein (zu starker Zug), unregelmäßige Wartung bzw. Kesselreinigung, … vorkommen.

#### **Dichtschnüre und Dichtungen**

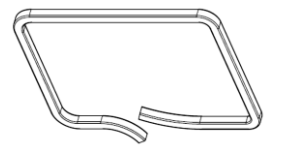

Dichtschnüre und Dichtungen werden vom Servicetechniker in den festgelegten Austauschintervallen erneuert. Dichtungen werden nach einer bestimmten Zeit aufgrund der hohen Temperaturen zu hart und müssen daher erneuert werden.

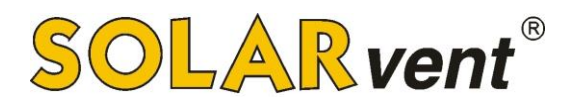

#### **Brennerkopf**

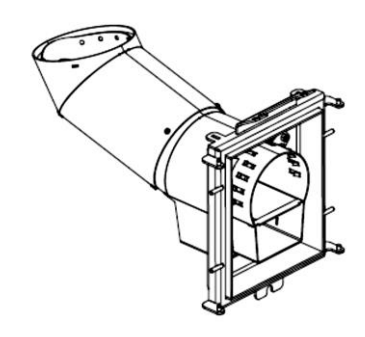

Der Brennerkopf wird vom Servicetechniker in den festgelegten Austauschintervallen erneuert. Vorzeitige Deformationen oder Beschädigungen können z.B. durch falsch eingestellte Verbrennungsparameter (zu viel Brennstoff), nicht geeigneten Schornstein (zu starker Zug), unregelmäßige Wartung bzw. Reinigung vorkommen.

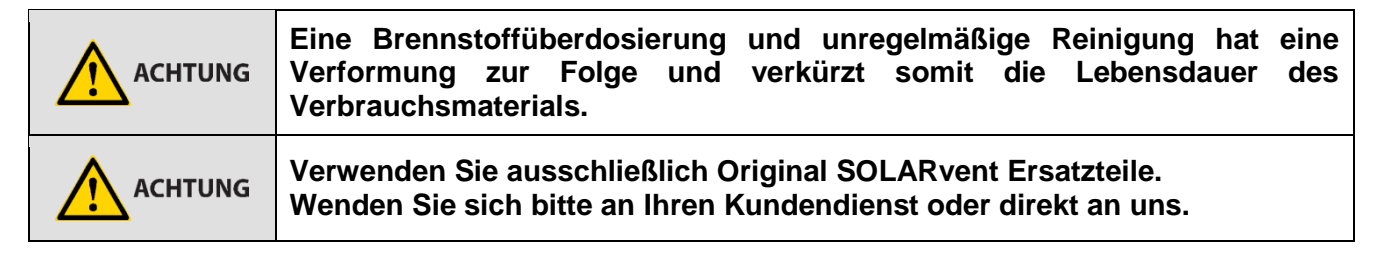

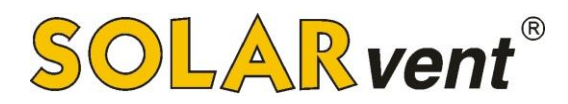

**Platz für Ihre Notizen:**

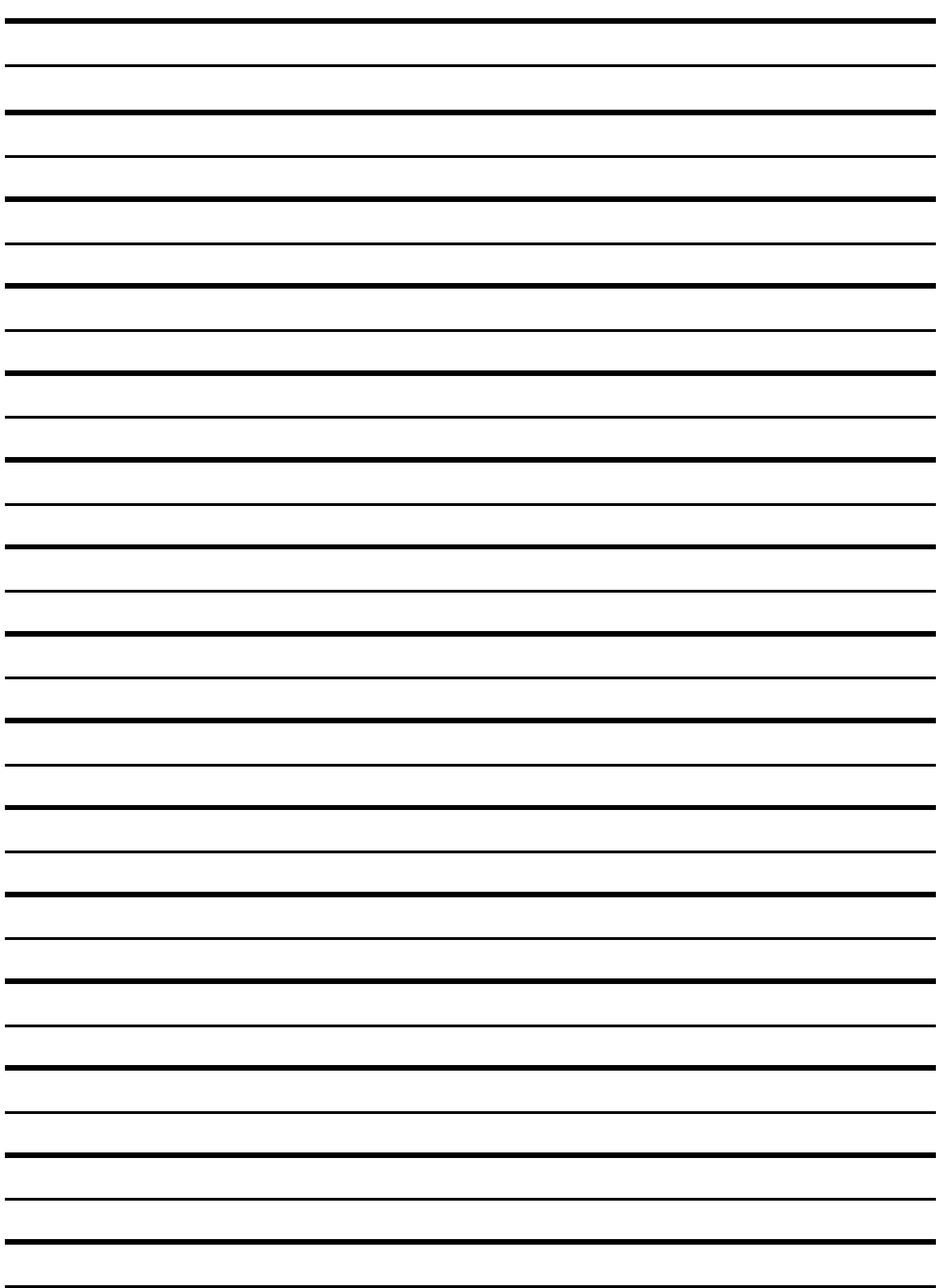